Oqx{ I lqdqf ldoDssv= Vnur r j h NGH Xsj udgh Fkhd[wV](#page-3-0)khhw Nr p sr ] hư Sd[uw6](#page-14-0)= Vshf Idol r up dwwqj Uhp dv $w$ dqj \ RXU SF [Olq](#page-35-0)x { R V Lq vwdood whr q Judsklf v Vxwrudov= J Ip s/ Sd[uw6](#page-19-0) Xvh V|qdswlf Wr Forqh Lq vwdochg Vr[iwz](#page-28-0) duh Rq Dqr wkhu Fr p sxwhu Zdwfklqj Rqolqh Whoh[ylvlr](#page-21-0)q Rq SFQqx{RV OeuhRiilfh 619= Qhz I hdwsuhv J doruh Lqvwd[oolq](#page-30-0)j) Frqiljxulqj Y VI WS G Uxq[qlq](#page-33-0)j Z luhvkdun Dv D Uhj xodu Xvhu V| qf lqj lldnv Zlwk VVK X[vlq](#page-43-0)j w|qf Dqg p r uh lq[vlg](#page-1-0)h\$

# Wech Ri Frqwhqw

<span id="page-1-0"></span>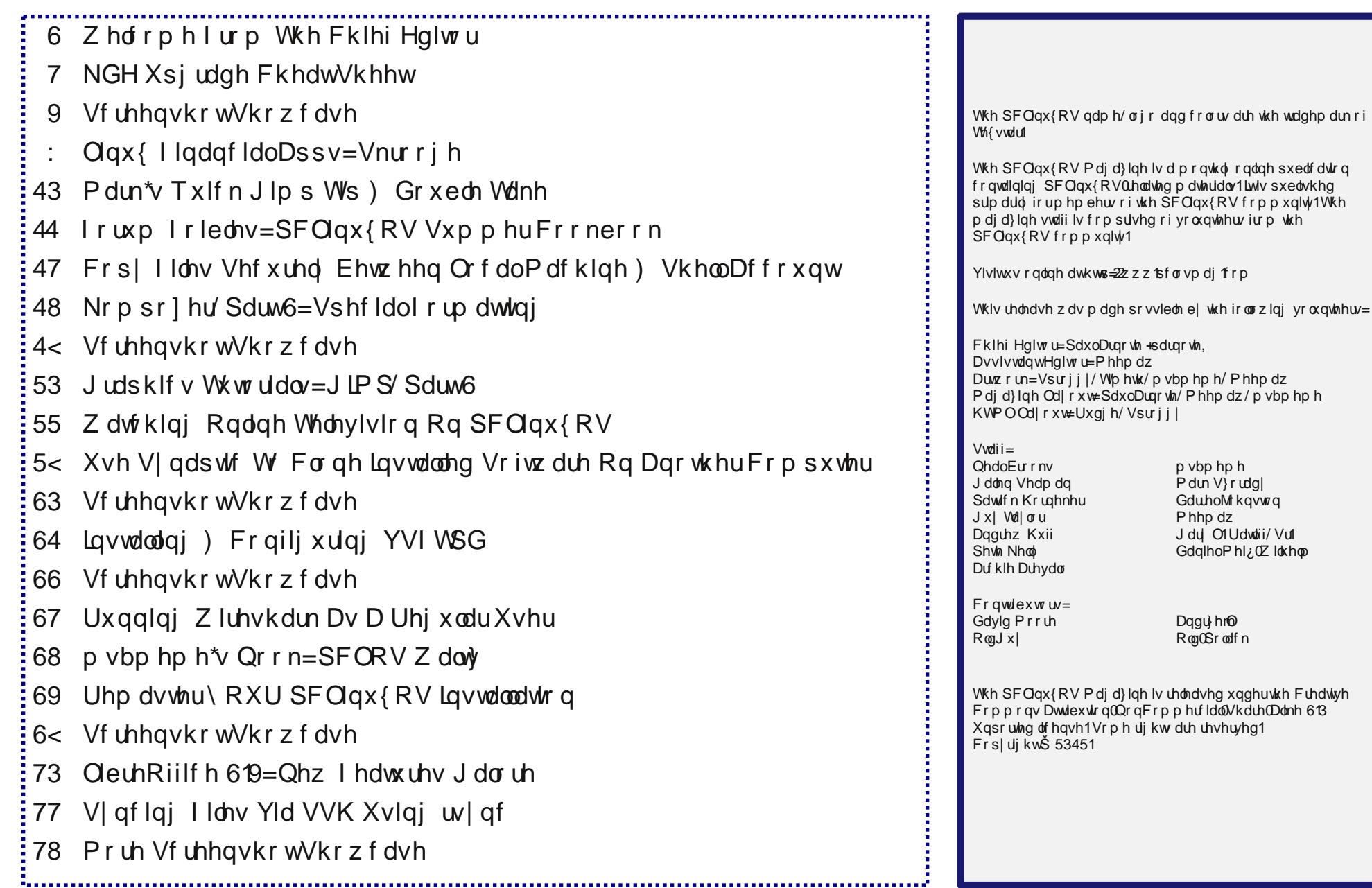

## Zhofrphlurp Wkh Fklhi Hglwu

<span id="page-2-0"></span>Khdu| h/ khdu| h\$Wkh 534513; p dlqwnqdqf h uhohdvh ri 650elwSF Oqx{RV NGH dqq 650elwSF Oqx{RV Plqlp h NGH kdyh ehhq uhohdyhq1Erwk kdyh ehhq surqxf hq el Slqrf1Xqiruxqdwhol/li|rxzdqwd QyhFG/|rxurqol fkrifh iv wr grzgordg wkh Pigiphyhuvirg/vigfh wkh ixoon NGH ghynwrs grz ilwrgol rgd GYG vi}hg rswifdo phalxp/zlwk.wihil/Rzhliklaila dw4/5:6 PE1Rullrx frxoa lavwdoowkh SFO ax{RVO GH 5345139 uhohdvh/ z klf k dovr ilw hdvlo r qw d OyhFG1

With odwhywo dlgwhadgf h uhohdyh frgwdlgy NGH 71, 16/dg xsjudgh iurp with suhylr xv NGH 7191{ghynwrs1Rg with ixoo NGH yhuvirq/ Qeuh Riilfh Iv dovr lqfoxqhq/dorqi zluk dzkroh krvwri rukhu dssolfdulrqv1 Plqlph +zluk dq LVR z hlj klqj lq dwrqol 83; PE, lv d j r r g f krlf h ir udgydgf hg x v huv z kr ngr z z kdwdssolf dwir qv wkh | z dqw

lqvwdobig rq wkhlu SFOqx{RV lqvwdoodwlrq1 Wklv khosv | rx wr dyrlg kdylqj d zkroh krvw ri dssolfdwirgv | rx pd| qhyhu xvh dqg wkdw| rx pdl qrwzdqwlqvwdobg/dqg wkdwxqqhfhvvduo wolnh xs urrp rq | rxukduq guyh1Rifrxuvh/ | rx fdq wdnh | rxuslfn riwkh ryhu 46/833 sdfndjhv lq wkh SF Olax{RV uhsrvlwru| wrwdloru | rxuPlqlp h lgywdoddwr gwreh navwkrz i r x z dgwlwf

Dovr/gxh w fkdgjhvlg wkh NGH ghvnwrs iurp with roa 7191{ yhw lr q w with 71, 16 yhw lr q/ with the lv grwd pfohdga xsjudgh sdwk wr wich ghz hu NGH ghvnws1 W khos | rx rxw zhmyh sxedwkhg d frxsoh ri pfkhdwykhhwq w khos | rx zlwk wkh xsjudgh ri | rxu 7191{ NGH ghvnwrs w wkh 71; 16 NGH ghvnws1 Z kloh hlukhu p hukrg el lwhoi z lop j hwl r x wkhuh/ vrph xvhuv duh uhsruwigj vxff hvv xvlgi d frpelgdwig riwkh wzr dssurdfkhv1W khos suhyhqw gdwd or vv/ lw lv klikol uhfrpphagha wkdwlrxedfnxs | rxugdwdehiruh dwhpswlqj wkh xsjudgh1 Rifrxuvh/rqh rwkhu rswirg h{lvw h w unlqvwdoo iurp wich iuhvkol xsgdwhg p dlgwhadgfh uhdhdvh1Li | rx fkrrvh wkh odwhul eh h{wd vxuh wr edfnxs | rxugdwd ehiruh thlqvwdodgi h rutun orvlgi lwdow i hwkhul

Z luk ukh qhz xsj udghv dqg ukh qhz LVRv kdylqj ehhq uhdndvhq/prvwrixvzlookdyh sohquy w qr w rffxs| rxu wlph1Vr/xqwlogh{wprqwk/Lelg hdfk ri | rx shdfh/ survshuw/ vhuhqlw dqg kdsslghvv1

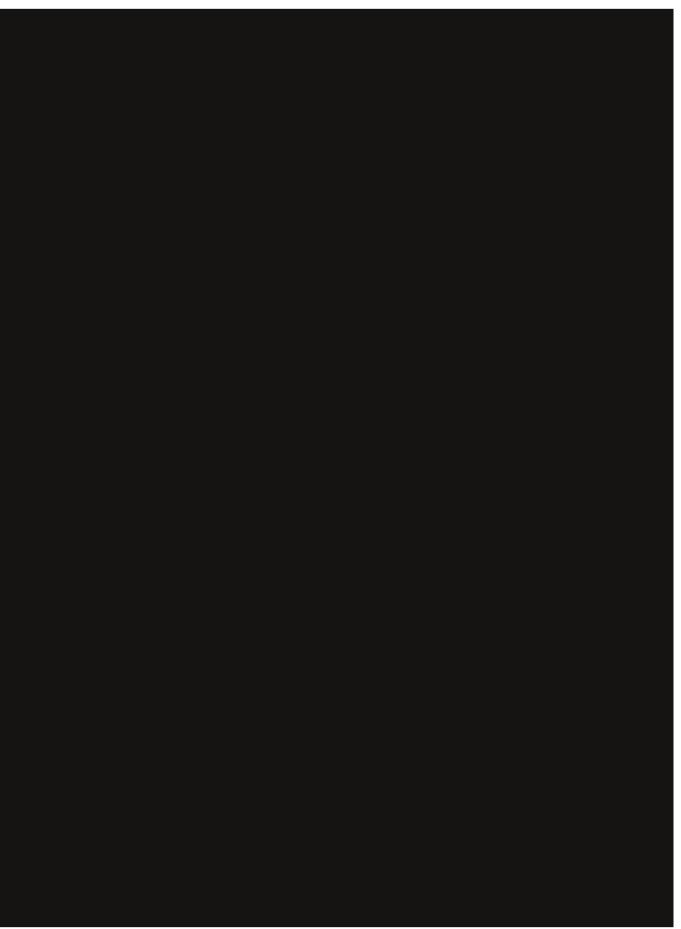

Dor gj vkh Ulyhuiur gw Khulvolj h Wallolg Ndgydy Flyl/ PR1

# NGH Xsj udgh FkhdwVkhhw

<span id="page-3-1"></span>e| RogJx| ) RogOSrodfn

RogJ x | m Fkhdw Vkhhw

Lnavwz u wh d f khdwykhhwirud ihz iuhogy z kr xvh wkh NGH yhwlrg ri SFOgx{RV/ dgg zrxog olnh frpphqw chihchqflqj dq| lqfruhfwdgylfh1P| idhagy duh xyxdool roghu dag dwwip hv/ qhha vrph kdag kroalgi 1 Hujr/wklv ohwhu⊨

KII uhqqv ri SFQqx{RV/

Li | r x kdyh q r wlf h g wkdw | r x u x s gdwh 0 q r wilhu vh h p v w eh vw.fn lg pfdg\*wxsgdwh prgh/glwt gxh w wkh vzlwikiurp with roghung Hw d ghz huyhwlrg1

\hvw.tuqdl Lqlq wkh zrun uhtxluhq wr xsqdwh/dqq lw z dvq\*wedg1 Krzhyhu/z lwkrxwfkhfnlqjriidqrwkhu sdf ndj h/ vr p h r i | r xuz lgj hw p d| dsshdudv d uhg % PANKly p hdgy d z lgi hwf dg\*weh ir xgg1

Dvnlqj vrph ri wkh phpehw ri wkh iruxp/ L alvfryhung wkh il{ dag lww yhu vlp soh1

Khuh Iv z kdwlgig w igyxuh d vxff hyvixoxsgdwh1

Edfnig xs | r xu gdwd ehir uh dq | p dmu p r glilfdwir q lv dozd|v d j r r g uxoh r i vkxp e 1 L x v h Oxfn|Edfnxs w edfnxs doop gdwd  $*$ rphiroghu w da h{whuqdo guyh1 Wkhq/ maywwr suryh Lp sdudqrlg/ Lfuhdwh d OlyhFG xvlqj p | dyhfg1\rx fdq exuq d frs| riwkh OyhFG w d GYG/runavwpryh lww dq h{whuqdo gulyh 1 Rifrxuyh wkly ly maywlg fdyh wkh zkroh surfhyvirhy eorrphyxs1Daguhlaywolon

<span id="page-3-0"></span> $\lfloor \frac{1}{2} \rfloor$  rx may wo ryhg with lyr wrdq h {whuqdogulyh | rx z loo kdyh w exug lwiluwir uwkh uhlqvwdod

Qh{w'prgli| wkh uhsrvlwru| lqirupdwirq lq V|qdswlf1 For vh doo z lggr z v il uw wkh q r shq V gds wif 1 Z khq wkh Vladswlf zlagrz rshav/ jr wr Vhwwlajv A Uhsrvlwruhv1 Kljkoj kwwkh uhsrvlwruj | rxu xvh +iru ph wkdww khdahwih.1Z kha klikwi kwha/lrx zloovhh  $d$  do h la Vhf w av widwhday =

p dlg xsgdwhv gr giuhh ngh7 j dp hv vshf ldo

 $Fk$ dgi h lww  $w$  hdg=

p dlg xsgdwhv gr giuhh ngh i dp hv vshfldo

Folfn RN/wkhqfolfn uhordg1

Vhohf wpP dun Doo Xsj udghv/q dqg eh vxuh wkdw%ngh0 sodvp d0dggr qv%lv dovr vhot fwhg1 Li lwlvq\*w fkhfn lw irulgywdoodwr g1Li | rx ohdyh lwxgfkhfnhg/lwfrxog eh wkh fdxvh ir uwkh plvvlgi zlgihw lg rxusdahd

Winh d vwii gulgn/ dgg suhvv dssol 1 Diwhu Iwm frp solvol/ uherrw rxup dfklqh1

#### Doogr gh1

Qrz | rx vkrxog eh uhdg| zlwk wkh qhzhvwyhuvlrq ri NGH1Vkrxog | rxughvnwrs eh gliihuhqw+dqq Lp vxuh lwzlobeh, with the darwing frame day had with the both with the shines and with the shines like the lines. xyha w eulai edfn Irxuroahuzlaihw 1 Folfn ra wkh %UhvwtuhPlGhvnwts%lfrq1

Diwhu uhvwrulgi/ | rx fdg vdiho| ghohwh wkh %Uhvww.hPlGhvnww.s%Ifrqiurplrxughvnww.s1

Qrwh iurp wkh iruxpv= Uhvwruh P| Ghvnwrs Iv d edfnxs rilrxughvnwrs vhwlgivehirch | rxxsgdwhg1 Rafh | rx p dnh f kdaj hv ra | rxu f xuhqwahvnwrs/ wkhyh ahz fkdaihy zloo arweh pryha w uhywrulai Ir xu suhylr xv ghvnwrs vhwlgi v1 Uhvw uhP | Ghvnwrs Iv ehvwxvhg Ip p hgldwhol 1

Lglgq\*wer wkhuzlwk UhvwruhP|Ghvnwrs/vlqfh Lkdyh rgo rgh h{wod z lgi hwrg p lgh1 Lnavwdgghg lwwr p | ghvnwrs/dgg fkdgj hg wkh z dl wlp h2gdwh lv vkrzg wr vkrz wkh gd| dqg gdwh1Ldovr xvh pKdug Glvn vwdw.vq w vkrz p | f xuhawalvn xvdi h r a wkh ahvnwrs1

Rqh z duqlqj / wkr xj k 1 Gxulqj p | f kdqj h / Lvr p hkr z vf uhz hg xs p | wolvnedu dqg hyhu wklqi z dv vp xvkhq w wkh dniwl Wklv z dv dq hdvl il{1Lz hqww V gdswf dgg uhlgywdong ngh 70 r gilj 1 Wkdwil {hg lw di kws1

Jrrg oxfn1 Gurs phd phvvdjhlq wkhiruxplilrx ghhg ixukhu dvvlvwdgfh/ru ylvlwwkly srvwlg wkh ir uxp 1

Divhuz dugy/ROS sr vwhg wklv 111

With SF Olax { RV ahy hotsp haw hold by down that will all will all will be with the SF Olax & RV and Millon that SF Olax & RV and Millon SF Olax & RV and Millon SF Olax & RV and Millon SF Olax & RV and Millon SF Olax & RV w p dnh wkh NGH x sjudgh w wkh 71, 16 yhuvlr q dv ghduw d grup do V | gdswlf xsjudgh dv zh kdyh doo ehfrph xvhq wr1 Xqiruxqdwhol/ wkh NGH qhyhorshuv kdyh fkdqj hq d orwri wkh sdfndj h qdp hv/zklfk fdxvhv lqvxuprxqwdedn surednpv zlwk vrph sdf ndj hv z kha d al adp lf 2 rodaj x sjudah p hukra lv xvhq1 D fohdu xsjudqh sdwk vlpsol fdq\*weh hvwdedvkha1

With NGH sdf ndj hv duh ghvlj qhg ir ud vwolwif uhohdvh phwkrg rixsjudglgj/zkhuh hdfk xsjudgh phdqvd frpsohun uh Olgywologiu'r gri ukh hauluh vl vunp/ vr rxu gl qdp If uhdndvh v vwhp p xvw vrphulp hv dffhsw voj kw ghyldwirgy lg rxu grup do surfhgxuh w dffrppradvlavlwedwirgvolnhwklv1

 $Qr$  wh = \rxu shuvrado ahvnwrs vhw kaiv pdl eh fkdgj ha w wkh ghidxovahvnws vhwylaj v axulgj wklv surfhvv1 Li wklv rffxw/ d qhz qhvnwrs lfrq/

## **KDE Upgrade Cheat Sheet**

**RestoreMyKDEdesktop** will appear, to do just what it says. A backup of your personal desktop settings will have been made, and running the **RestoreMyKDEdesktop** script will restore your personal settings from that backup. As an extra precaution, you may wish to make your own backup of **your/home/<you>/.kde4** directory, or even your entire \$HOME directory, before running the upgrade procedure.

There will be **two methods** available to do the upgrade from KDE 4.6.5 to KDE 4.8.3, only one of which is currently available. It will require a change in the Synaptic **Settings --> Repositories** window's **Section(s)**: box, changing the section **kde4** to simply **kde**.

If you have **apt-sources-list** version **1.0.2** currently installed, or can still install it from your chosen mirror, it has already made, or will make, the necessary change for you on all current mirror entries.

If you do **not** have **apt-sources-list** version **1.0.2** currently installed, and Synaptic will not now install it, for any reason, the following will allow you to make the change **manually**, allowing the KDE upgrade to commence.

In the Synaptic **Settings --> Repositories** window, click on the currently used active mirror to fill the lower data entry fields. In the bottom **Section(s)**: field, if there is currently a **kde4** section, place the mouse cursor directly behind the **4**, click, then press the keyboard **Backspace** key **once**, then click the **OK button** (top and center, at right).

Click the **Reload** button, and wait for the package lists to be updated. At this point, you can continue to perform the actual upgrade.

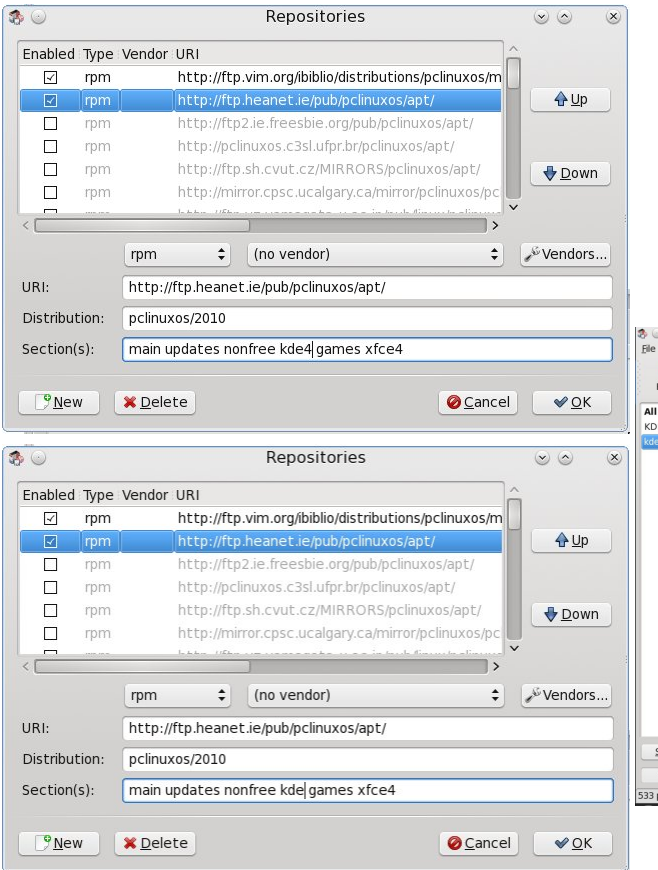

**Normal upgrade with manual cleanup:**

Do the normal **Reload > Mark All Upgrades > Apply > Apply** upgrade. If no packages are listed as broken, proceed as usual. Some packages will be shown as being removed, without being replaced. **Take note of these package names, for use later.** Which packages these will be will vary, depending on what is actually installed on any given individual's system.

When the upgrade has finished, leave Synaptic **open**, open a **terminal** and enter the command:

**[<you>@localhost ~]\$ rpm qa |grep 4.6.5 <Enter>**

A list of remaining KDE 4.6.5 packages that were not upgraded will be presented. Leave the **terminal window open** for reference.

In Synaptic, **Search** for each individual package in the terminal list and **mark it for Removal**. When all are marked, click **Apply > Apply**.

When finished, again in **Search**, enter kde and click the **Search button**.

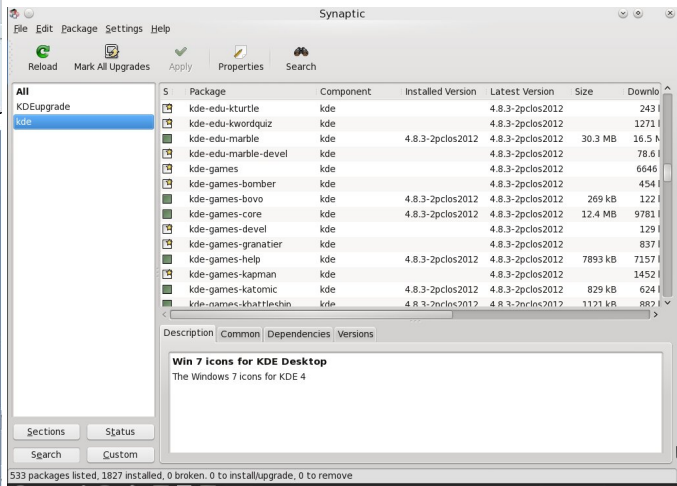

Scroll down the results in the upper right pane to find the package name that most closely resembles the name of the removed 4.6.5 package and **Mark for Installation**. If any package with a similar name cannot be found, it has been obsoleted and is no longer needed. When all that can be found have been properly marked, and the **removed** but **not replaced** packages from the **initial upgrade** are also marked, again click **Apply > Apply** to complete the package upgrades, then close Synaptic and reboot.

For most users, the above method works quite well, even though a bit clumsy in execution.

## NGH Xsj udgh FkhdwVkhhw

<span id="page-5-0"></span>Li | rx h{shuhqfh gliilf xolhv/ vxfk dv eurnhq sdf ndj hv ehlqj uhsrumg/ ru sdf ndj hv plvvlqj ghshqqhqflhv/ wkrvh sdfndjhv vkrxog eh xqp dunhg2hp r yhg iurp wkh xsj udgh dvw/vr wkh uhvw ri wkh xsj udgh fdg su fhhg1Li wkdwwwoogrhvg\*wzrun/ vws z khuh | r x duh dag uhsr uwwkh h { df wsu ednp lq with dssursuldwh iruxp vhfwlrq/jlylqj dv pxfk ghwdlo dv | r x f dq/ wkhq z dlwir ud uhso wr uhf hlyh khos 1

With vhfrqg xsjudgh phwkrg uhihuuhg wo/dwwkh ehj lqqlqj ri wklv dqqrxqf hp hqwzrxog eh lqvwdodqj/ ruthlqvwdodgj/iurp wkhilqdol}hg/thoxfwdqwolghod|hg/ t xdumup unondvh LVR Ip dj h1

With t x du k up LVR kdv ehha uhdndvha dv z hod

Wkh sodf h z khuh euhdniqj qhz v/ Elw vuhqwdqg frs | uj kwfrodgh

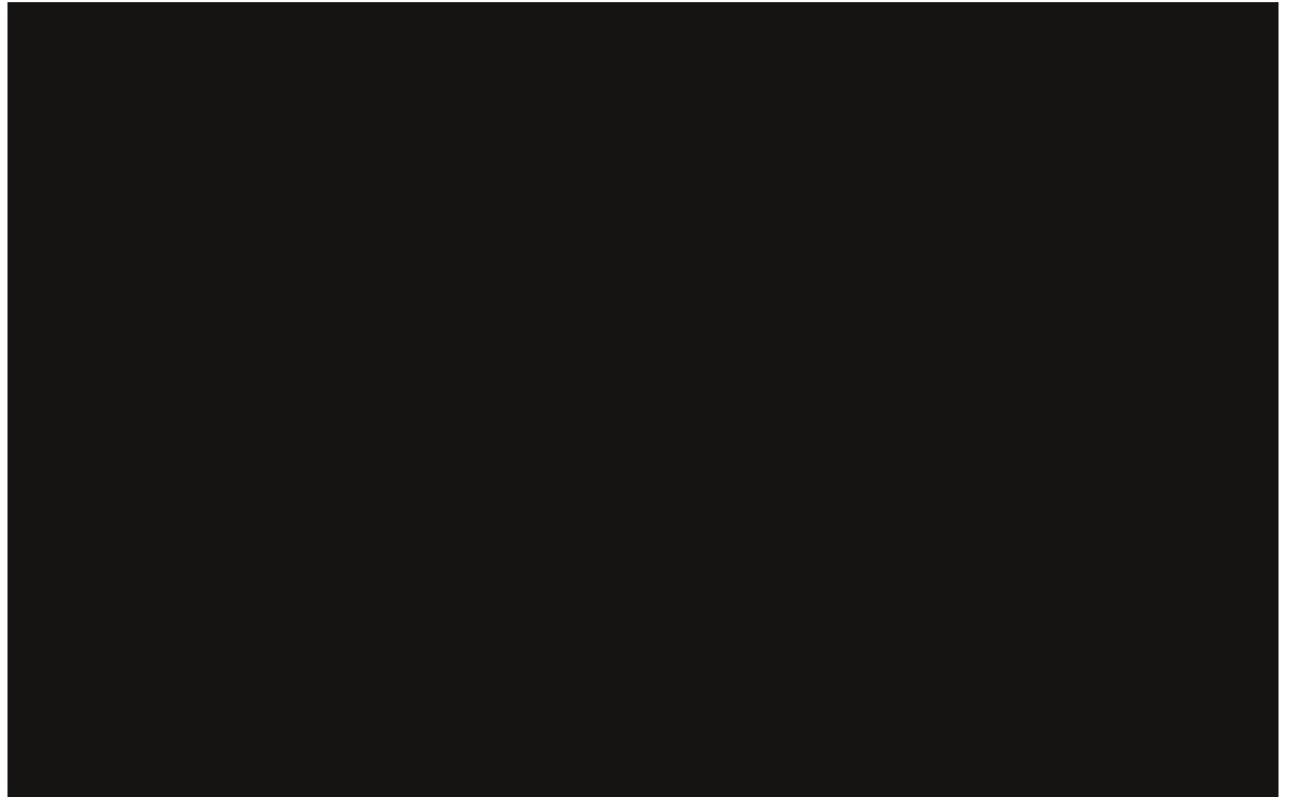

Sr whg el Furz/Dxj xww46/5345/uxqqlqj Q GH1

Dp dj d} lqh movwlvq\*wd p dj d} lqh z lwkr xwduwf dov wr ilonwkh sdi hv1

 $\lfloor \frac{1}{2} \rfloor$  r x kdyh du t on lqhdv/r uli | r x zrxog olnh wr frgwdexwh duwfoh v wr wkh SFOqx{RVPdjd}lqh/ vhqq dq hp dlow =  $sf$  dqx{ $r$  v $p$  dj  $C$  j  $p$  dloff  $rp$ 

Z h duh lqwhuhvwhg lq j hqhudoduwf ohv der xwOqx{/dqg +rifrxwh,/duwfolv vshf lilf w SFOqx{RV1

# $O(qx \{ \mid lqdqfldoDs s v=Vnur r \} h$

<span id="page-6-1"></span>e| Phhp dz

W zuds xs rxu fr vhudi h ri Qax{ iladafldo dssv/ z hropwdnh d or r n dw Vnur r j h 1 Lwl v dydlodedn ir u Olax {/ P df dqg Z lqgr z v1Wkh r qdqh xvhuj xlgh lv khuh1

Z kha | r x r sha Vnurrih wkh iluv ww.lp h / wkh Z hofrph  $z \text{ lagr } z$  lv vkr z q/ dv ir  $\omega z$  v=

With iluvwoklqj | rx vhh lq with ohiw Rdqg froxp q lv with Gdvkerdug1Lwlv dnh wkh Krph Sdjhlq NP|Prqh|/ ilylgi | r x d t x lf n r y huylhz r i | r x u d f f r x g w 1 D v | r x dgg qr up dodgg vf khaxong wadqvdf wr qv/dorqj z lwk Ir xu exai hw' p dal ri wkh lwhp y la Ir xu Gdykerdua zloo eh lwhp v wkdw zloo lqwhuh vw | rx ru qhhq | rxu dwhqwr q z khq | r x ilwwr shq Vnur r j h1Doolwhp v fdq eh uhp ryhg rudgghg +i wkh| duhqmwwkhuh douhdg|,1 W uhpryh da lwhp/ | rx vkrxog kryhu | rxu prxyh ryhuwkdwlwhp dgg dwroeduz loodsshdul Wkh ohiwhgg ri wkh wroedukdyd uhg [/zklfk | rx fdq folfn w uhp ryh wkdwlwhp 1 Hdfk wroedu dovr kdv ohiwdgg uj kwdurz v wr doorz | r x wr dudgj h | r xu Gdvkerdug lq dzd | wkdwzruny iru | rx1 Li | rx ilqq wkdw | rx kdyh unp r yhg vr p hwklgi lg hur u d i uhha soxy vli g dwwkh ws ujkwriwkh zlqgrz vhfwlrq zloodoorz | rxw uh0 dgg M

Li | rx p dnh d p | vwdnh / v| p so| fruuhfw| w/ wkhq folfn wkh Pralil exwarg 1 Wkly phwkra ly xyha wkurxj krxw wkh suriudp 1

#### Rshudwr av

Willy vhf wir q lv z khuh | r x hqwhudool r xuwudqvdf wir qv1 Rgh wklgj wkdwp dnhy Vnurrjh gliihungwiy wkdwig wkly zlagrz Irx kdyh w dfw.dow hawhu wkh rxwirlai prqh | xvlqj d plqxv vljq +0583133, wr ghvljqdwh wkh vxewdfwlrgiurp | rxudffrxqwlGhelwwrwkhdffrxqw zloovkrz lq d uhg ir qwd qg fuhglw lq eodfn/vr li|rx hawhur ah laf ruhf woll rx f da vhh lwt

Lworrnv dolwoh olnh Groskig wrphehfdxvhriwkh wolev dwikh orzhuoniwri wkh z lggrz 1 Lhgghg xs uhp r ylgi wkh Surshuwth dqg Klvwru| wdev/exw|rxpljkwzdqw w nhhs wkhp 1

Dv zluk ukh rukhu surjudp v/ | rx p xvwhlukhu fuhduh Ir xu dffr xqwildn rulp sr wlw I loh ir up dw wkdwduh frpsdwed duh RII +Rshq Ilqdqfldo H{fkdqjh./ TI [ +T x If nhq ildn, / T LI +dovr d T x If nhq ildn, dqg FVY1 L f uhdwing p | qr up do dffr xqw/ Phhp dz m Fkhf nigi dgg Phhp dz m Vdylgi v1

<span id="page-6-0"></span>\rx zloodovr vhh wdev lq wkh uj kwikdqq vhfwlrq1Wklv Iv kdgg|/vlgfh|rx fdg kdyh vhyhudovhfulr gy rshg dwrgfh1\rx rgol kdyh wrfolfn Ylhz A Qhz Wde wr dgg dgrwkhu' wkha folfn wkh vhfwlra la wkh ohiwakdag  $fr \propto p$  q wkdwl  $rx$  ghvluh 1

La wich froxp q rq wich ohiw'zh vhh wich daglwirgdo  $ir$   $\omega$  z lqi vhf w  $qv =$ 

#### $Dffrxaw$

Willy vhfwlig vkrzy with dffrxgw | rx fundwhg dw vhws1\rx fdq dovr dgg dq| qhz dffrxqw iurp khuh1 Xvlqi wkh hglwlqi vhfwlrq dwwkh erwrp/hqwhu with Ip sr wodqwlgir up dwir g/with g f of n with Dgg exwirg 1

Diwhu | rx j hwd ihz rshudwir qv hqwhuhg/ | rx zloo sureded vuduwhquhulqi ukh vdph edvlf ihz hyhul prqwk 1 Vnurrjh kdv d phwkrq wr pdnh wklv d dwwch idvwhu1 Hqwhu wkh Sd|hh ru Fdwhiru| iru wkh rshudwird/wkhqfolfnrqwkhldvwHglwirqexwwrqwr wich uj kwri wich Widfnhu gurs0grzg +worrny olnh d p dj lf z dqg, 1 Vnur r j h z loo ilqg wich odvwrshudwirq widwp dwikhy with ilhog | rx duh fxuuhqwo lq dqg iloolq wkh univwriwkh rshudwirg irulrx1

#### Vf khgxong Rshudwir qv

Maxwdy with who vdlv/ vfkhaxolna wodaydfwlray +olnh uhqwwkdwlrxsdlrgfhdprgwkruwkdwolihlqvxudgfh

**Linux Financial Apps: Skrooge**

payment that comes out automatically every month) are added and edited here. Choose the operation you want to schedule (I chose the life insurance payment) and click on **Templates** at the bottom of your Operations screen, then open a tab with Scheduled Operations, and edit the template you just saved.

#### **Trackers**

A tracker allows you to group specific transactions together in order to give yourself a total for those expenses. Suppose you are going on vacation and want a total amount spent on the trip. You can group the transactions for fuel, lodging, recreation and food in a tracker and you will have a total cost for your vacation. This will work really well if the expenses you track are some for which you will get reimbursed. You can add the deposits to your tracker as well, and thus will know when you have been completely paid. I added a tracker named Hawaii Trip in this window. When I enter data in the Operations tab, I have a selection along with the other items called Tracker. This dropdown now contains the tracker called Hawaii Trip. As I add expenses, I can go to the Tracker tab and see what my total is.

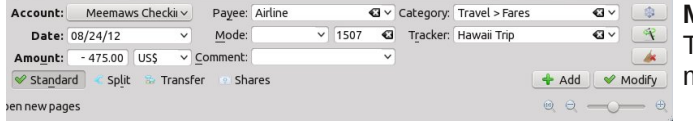

#### **Payees**

As in the other programs, you add the payees as you enter your transactions. Here you can add, edit and delete them.

#### **Categories**

Skrooge includes an assortment of standard categories, which can be edited. If you decide to delete a category, any operation you have assigned to that category will then have no category related to it - so make sure you re-assign those to other categories.

#### **Budget**

The User Guide has nothing about the budget section, so I have only experimented. As far as I can tell, you have to add your categories one-at-a-time and give the budgeted amount for it (and if anyone uses Skrooge, please post on the forum if it is different).

#### **Search & Process**

Search and Process is a way to find certain operations and apply some sort of transformation. What comes to my mind is when I was using a different program and decided to change the categories so they were more meaningful. I remember having to search for every transaction in one category and assign it to the new, better category. With Search and Process, you could find them all, and change them all at once.

#### **Report**

In Skrooge, every report has to be setup manually. The standard items you must decide are the date range to use, account(s) included and categories and/or payees The Users Guide has some examples to help set up some of the more standard reports.

#### **Monthly Report**

The Monthly Report is an overview of a particular month.

#### **Units**

In Skrooge, you can use more than one unit, not only your standard unit of currency, but others if needed. Units can also be stock shares, or even autos or property.

#### **Simulations**

Simulations are not covered in the User Guide, but I think it may be a prediction of your future finances, based on the information you have already entered.

#### **Configuring your Window**

One of the things I like and also dislike about

Skrooge is that each section can be configured to include only the information you want to see. In the operations tab, I want to see the standard items I might see in my checkbook: Date, Check Number, Payee, Check Amount, Deposit Amount and Balance. In Skrooge, there are many more choices, as seen below. You simply have to right-click one of the columns and look at the drop down menu.

meemaw/Dropbox/Pam/Financial/skrooge/meemaws2.skg [modified] - skrooge tings Help

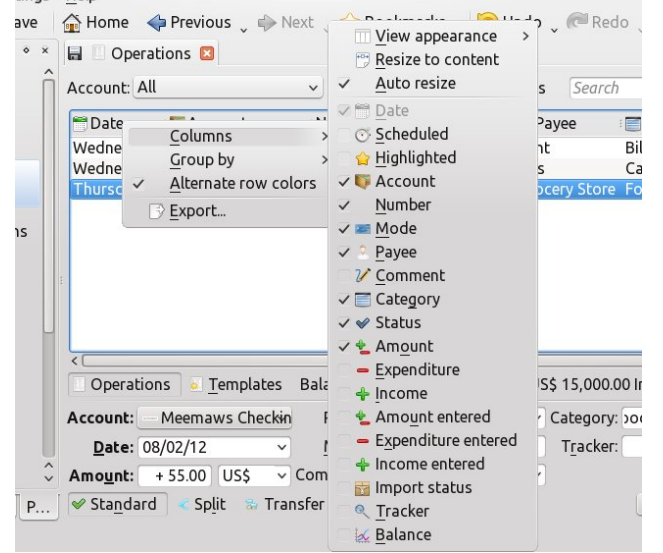

As you can see there are many items you can use in your Operations list. You can have the check amount and deposit amount in the same column (+/ Amount), or you can have them separate ( Expenditure and +Income). Simply click the checkmark in front of each item on or off depending on whether or not you want to include it. At the top you can turn on or off the item "Auto Resize". Unchecking it will allow you to resize your columns the way you want them, and checking it will set specific column widths. When you have it the way you want it, click on the save icon on the tab itself. You can also go to **View > Save Page State** to do the same thing. I like it because I can configure the page the way I like, but I don't like it because it doesn't always stay exactly the way I have frqilj xuhg dqg vdyhg lwhdnh vrp hwip hv wich froxp qv maps w d vp dochuvl}h wkdq Lfkr vh,1

Ldovr gr qmwdnh wkh idf wwkdwhdfk vhfwlr q kdv wr eh frqilj xung vhsdudwholl Lnqrz hdfk kdv lw rzq lgirup dwr g dag vkr xog eh fr gilj xuhg r g lw r z g/ exw Lup wildnig with ukrxog en dehwhuzd wr gr lw pd eh iurp wkh Frqilj xuh Vnurrj h zlqgrz lq wkh Vhwigi v p hax1

Rq wkh rwkhu kdqg/ Lohh wkh } rrp ihdw.uh lq wkh z logrz/z k lfk doorz v | r x w p dnh wkh ir qwz k dwhyhu vl}h lv hdvlhvwiru|rx1Dovr/|rx fdq uhp ryh dq| ri wich grfnv lq wich ohiw froxp q iurp wich p dlq z lqgrz li Irx z lvk/ dgg dwlwylwel whoi Lkdyhgmwulhg wkdw ihdw.uh exwlwp lj kweh xvhixow vrph shrsdn1

Vnurrjh vhhpv dnh djrrg surjudp/dqg lwkdv ihdw.uhv wkdwduh yhu jrrg1Lkrsh wkh jhwwkh Xvhu J xigh frp sohwing ir uwkh shrsoh widw.xvh lwt

Z h kdyh uhylhz hg vhyhq ilqdqf ldo su j udp v/ dqg krsh | rx fdq ilqq rqh wkdwzrunv shuhfwo iru | rxu ghhav\$

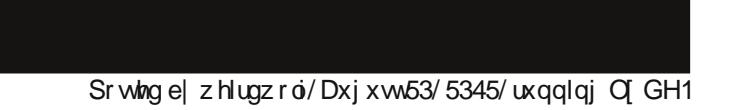

## <span id="page-9-0"></span>P dun\*v T x If n J Ip s W s ) Gr x e ch Wd n h

## Pdun't Txlfn J lp s Ws

Zhyh jrwd ghz yhwlrg ri J lp s\$ Lwv yhwlr q 51 13 dgg lw frphy zlwk dzkroh vohz ri lp su yhp hqw\$ Wkh ahz elj i hvw dag p r vwdawf Isdwha/ Iv vigi oh zlggrz prgh1 Zlwk wklv ghz ihdw.uh/ J lp s f dg qr z uxq lq d r qh z lqqr z hqylurgphqw navw olnh doo wkh rwkhu zhoo ngrzg frpphufldoj udskif v hglwu 1 W j hw lqw vlqjoh zlqgrz prgh/rq wkh phqx/ vlpso) folfn ra Zlagrzv dag fkhfn Vlgi do Clggrz Prgh1 Rgfh hqdedog/ J lp s z loodxwp dwfdool frgilj x uh lwhoi lqwr rah vlai oh zlaarz zluk wroer{ rq wkh ohiw dag rukhu grfndedn wolev ra ukh ulj kwi Z kha | rx for vh dqg uhrshq Jlps/lwzloor qfh di dlq r shq lq r qh vlqi d z lqgr z 1 J lp s z loo vwd| lq wklv vlgjoh zlggrz prgh xqwlo|rx glydedn wkh ihdw.uh1 W jr edfn wr wkh p xowl0

zlggrz frgilj xudwirg/ vlpsol xqf khf n Vlqj φα Iqqr z Pr gh1 Vr/ Jlps jlyhv | rx wkh fkrlfh1\rx fdq uxq lwlq rqh vlgi oh zlggrz ru uxg lwlg lww zhoo ngrzg fodvvlf wkuhh0 zlqgrz prgh1 Wkhuh duh pdq|/pdq| pruhfkdqjhvlq wkly ghz yhwlrg ri Jlps dgg zhto eh h{soddqi wkhp lq ixwth Ivvxhv ri SFOqx{RV pdid}lgh/ vr sohdvh vwdl waha\$ Dag/ vlafh lww edfn w vfkrrowlphrqfhdjdlq/Jlps Iv wkh shuhfwith frpsxwhu dssolfdwirg iru whdfkhw dgg vwghqw\$ Dqg wkh ehvwz d| w ihw Jlps Iv w vlpso jhw SF Ogx { R V dgg | gvvdolv\$ Z lvk SFOgx{RV/ vwghqw jhwdg hquluh rshudulgi v vulap dag doo wkh wrov wkh to hyhu ghhq iru whilu vwglhy/ $\lg f \propto g \lg j$  J  $\lg s$ / OethRiilf h/ Vf dexy/ dgg p dgl r wkhuy\$

(Pdun V}rudg| lv d qdwlrqdool v| qglf dwng fduwrglvw z lwk jhrujhwrrq1frp1 Kh eorjv dw jhrujhwrrqffrp 2eorj1 Hp dlo Pdun dw j hrujhwrgC j p dloff r p 1

## <span id="page-10-0"></span>**Forum Foibles: PCLinuxOS Summer Cookbook**

*It's Cookbook time again Oh how we love to eat And if somebody else is fixin' It's even more of a treat*

*A recipe may well tell us What it is you are advisin' But a picture of the dish Will make it more appetizin'*

*And it's really not surprisin' All of them look delicious And deserve a Nobel Prizin'*

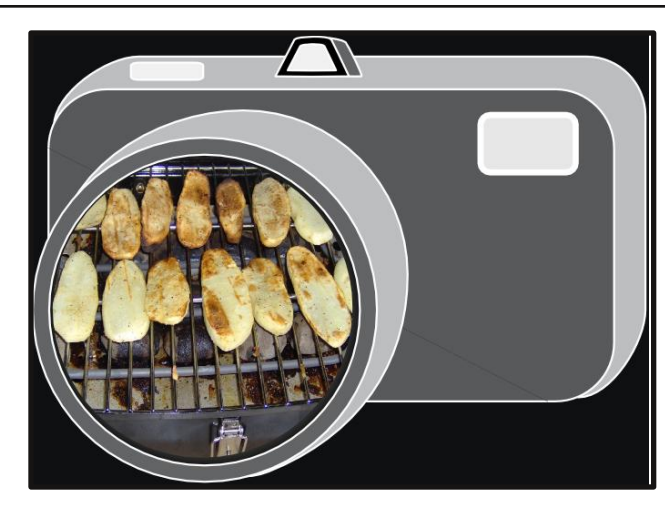

## **Grilled Potatoes**

**I like grilled vegetables. These are potato slices coated with olive oil, garlic salt and a bit of hot pepper. We are using a small electric grill. The slices are nice and big so they don't fall through the cracks. Since the grill is small, we do the potatoes first. While the crispy taters go well with the meal, they are usually gobbled up while waiting for the chicken to finish grilling. Green peppers, onions, tomatoes and zuchinni squash are also favorites we put on the grill.** *Here are some members recipes* **are also favorites we put on the grill.** The mained.

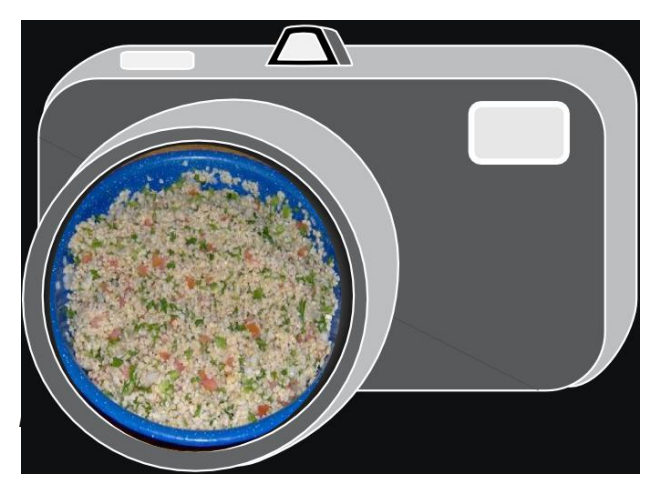

## **Tabouli**

**This is a Middle Eastern dish made with bulgar wheat and chopped vegetables. I don't know the recipe because I stay clear of the kitchen when it is being made. Too much slicing and dicing for me. I just clean up the kitchen after the mess is made. While there are different varieties, ours is made with chopped tomatoes, green pepper, onions and parsley. It is marinated in olive oil and vinegar, salt and pepper and oregano. It is delicious and even better the next day if any is left over. Our kids called it tapooli and tapooli it**

## **Forum Foibles: PCLinuxOS Summer Cookbook**

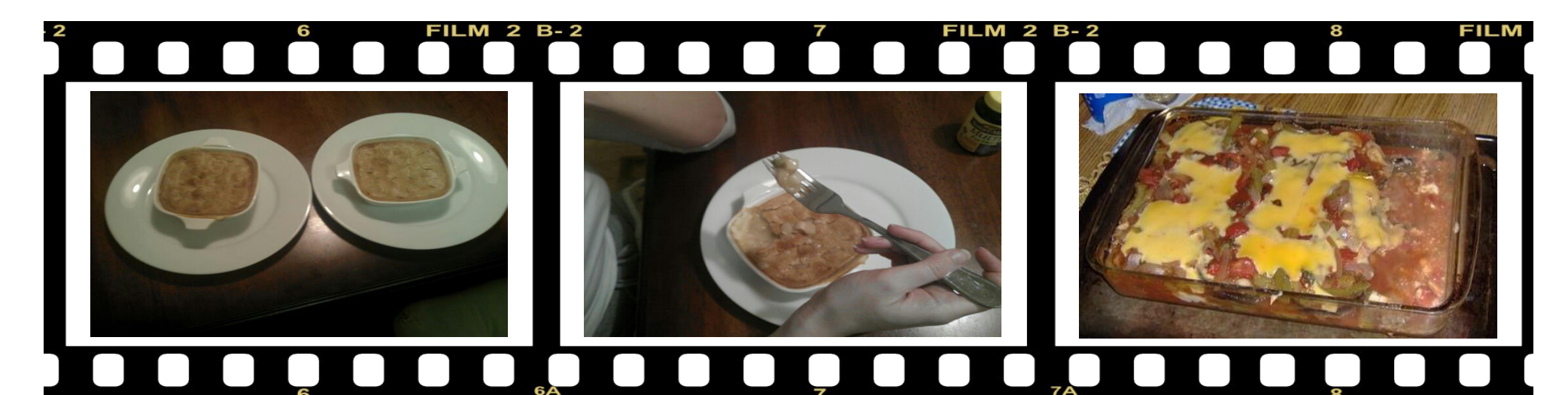

#### *Rudge*

## **Chicken Pot Pie**

**I have always been interested in cooking because as a kid, my Mom used to "pretend" to let me help. Most of my time was spent licking spoons that had been used to make the frosting on a cake. But I must have paid closer attention to what she was doing than I thought. Some basic, valid cooking techniques have been embedded into my brain that I never learned though a cooking class of any kind. I instinctively knew for instance that tough cuts of meat require a long slow cooking process and that eggs should be a tad bit "liquid" when they come out of the pan. I also seemed to know that "Country Fried Steak" isn't done until it is "Over Done" and that a basic biscuit gravy is the main ingredient in a banana pudding.**

**I don't know how many people already know this but, I have been divorced, twice. Previous iterations of my life have left me with both, more information about how to cook food and less of a desire or need to do it.**

**One thing that always got me through the hard times was a store bought, frozen chicken pot pie. If you can find a good one, they are the bomb, or so I thought. Now that I am happily married (for 11 years now) it has given me the time and motivation to pursue my instinctive cooking knowledge. My love for those chicken pot pies that got me through those tough times inspired me to learn how to make them from scratch.**

**Start with a basic rue of fat, butter and flour Thicken that rue with a chicken broth Add corn, peas, sautéed onions and mushrooms Last, add previously cooked 1/2 inch squares of white meat chicken Pour that mixture into an oven safe dish Cover the whole thing with a pie crust and give it a thin egg wash**

**Bake at 450 F until the crust is golden brown**

**No more tough times but no more "Frozen" chicken pot pies either!**

#### *ms\_meme*

## **Eggplant Lasagna**

**We prepare a lot of meatless meals. I have been able to give up the beef but not the cheese. I do use the low fat kind. Eggplant lasagna is a dish we enjoy. The sauce is made with tomato sauce, canned diced chili tomatoes, onions, parsley, green pepper, oregano and garlic. The eggplant is sliced thin and browned in olive oil. Layer the lasagna noodles, mozzarella or cheddar cheese, sauce and eggplant in a baking dish. Bake in the over at 350 F for about 40 minutes. Sorry I did not give exact ingredient amounts. We just keep adding and stirring until it looks like enough.**

**If eggplant is not available, we substitute canned spinach, cooked cauliflower or sauted cabbage and carrots. We are never without vegetables at our house. If the lasagna is served with red wine and French bread you won't notice the vegetables.**

### **Forum Foibles: PCLinuxOS Summer Cookbook**

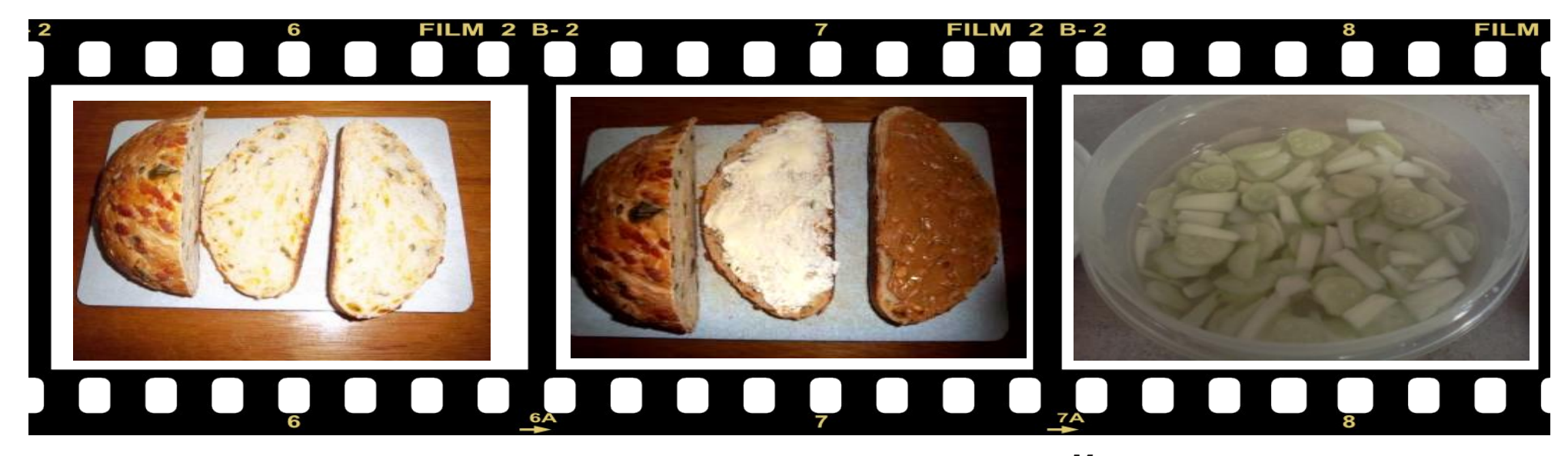

#### *Smileeb*

### **Jalapano Peanutbutter Sandwich**

**I'm like some of the recipe placers and like to mess around in the kitchen. As you know I love onions and garlic and hot sauce, but not the kind that gives you blisters in your mouth. I like to cook using beer. In fact I made tht beer can hot sauce chicken a few times.**

**Usually when we go to my brotherinlaws campsite on the 4th of July, I have a big seal a meal bag of chicken to cook up. It has been soaking in all sorts of spices, hot sauce solution in the bag for better than a day. I spoon the solution over the chicken while it is cooking on the grill. Sure smells great when cooking and tastes great also.**

**Here's a recipe that has has another hot flavor. Cover a slice of jalapeno bread heavily with butter. Cover another slice heavily with crunch peanut butter. Smack those slices together and let your mouth enjoy a great experience. If you make one of these peanut butter sandwiches, try it toasted with plenty of butter on the outside. After one you will want more!**

#### **Good cooking!**

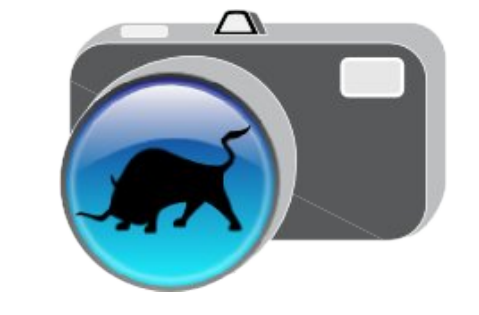

#### *Meemaw*

### **Cucumber Salad**

**Slice 2 cucumbers & 1 onion.**

**Put in a bowl and cover with vinegar or 1/3 c vinegar + 1/3 c water, depending on how sharp you want it.**

**You can add 1 to 2 tablespoons of sugar. Salt (1/2 t.) & pepper (1/8 t).**

**Mix well. Cover and let sit overnight in refrigerator.**

**This makes a tangy side dish for summer when everyone's gardens are full of cucumbers. It can be garnished with chopped dill.**

## Frs | I I ch v Vhf x uhd Ehwz hhq OrfdoPdfklqh) VkhooDffrxqw

#### <span id="page-13-0"></span>e| Dqgu}hro

#### $Qv$  with  $il$   $dn =$

Chw vd| wkdwLkdyh fundwhg d YHU\ Ip sruwdqwiloh1 Lw d iloh fdoshq h{dp soh1w/w dqq lwm sodfhq lq p|  $k$ rph  $\bullet$ , ir oghu=

 $wr x f k \cdot 2h$ { dpsoh 1 w { w

Lzdqwwrfrs| wklviloh wrp| uhprwhpdfklqh1qhwl p | or j lqm kr p h ir oghu' exwLgr qmwz dqwdq| r qh wr eh dedn w valij wich ildn m frawhawt Wich uhp rwh pdfklah kdv VVK vhuyhu uxqqlqi 1Vf slv shuhf wir u wklv wdvn1 Lwy hy haf u swha yyk 1

Krz w xvhlwB

 $V|$  qwd $($  =

vfs 2sdwk2wr2vhfuhw2iloh1h{w zkr Ckr vw=2zkhuh2wr 2vdyh2

 $H{$  dp soh =

 $vf s \cdot 2h$  { dpsoh 1 w { w p or j I gCuhpr whpdf kl gh1ghw=•

 $Lkrsh | rx ilqq$  which khosix d

 $U$ hvxo $\nu$ 

h{ dpsoh1w{ w 433( 3 313NE2v 33=33

 $Fkhf n sur f hgxuh =$ 

 $Q_i$  lqw with uhp rwh pdf klqh =

vvk 00 p or j l q uhpr whpdf kl qh1qhw

ov • 2h{ dpsoh1w{ w

Wdgd\$

2kr ph2p| or j l q2h{ dpsoh1w{ w

# <span id="page-14-1"></span>**KompoZer, Part 3: Special Formatting**

#### **by Paul Arnote (parnote)**

In our short series about KompoZer, the Gtk+ based WYSIWYG HTML editor in the PCLinuxOS repository, we've covered the basic layout of the KompoZer application window, and how to use KompoZer to create a rudimentary web page. This month, we'll learn about special formatting you can do to your HTML page to add even more features.

#### **Tables**

Tables are ideal for presenting information in a very organized manner, and keeping similar content grouped together under a common heading.

For as long as I can remember, I've always dreaded creating tables in HTML. They always seemed to be unnecessarily complex – so much so, that one mistyped command just sent it over the edge. Fortunately, KompoZer makes the creation of tables very simple.

Open the HTML file we created last month, and position your text caret at the end of the text we previously entered. Hit the Enter key a few times, then select the "Table" icon on the KompoZer toolbar.

<span id="page-14-0"></span>Clicking on the "Table" icon on the KompoZer toolbar causes the "Insert Table" dialog to be displayed. Here, you can decide how many columns and rows you will need in your table. Just as it is when you start to lay out your web site, having a good plan in place helps in helping to make a proper HTML table.

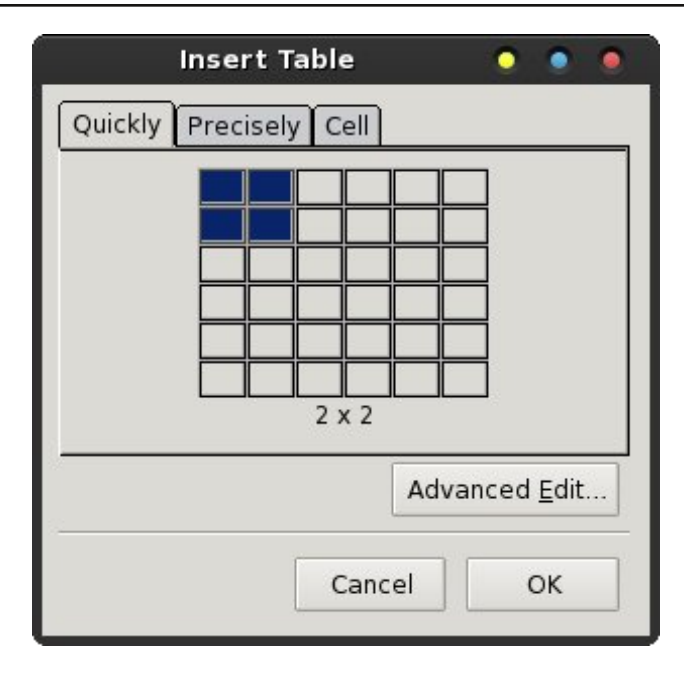

In the graphic above, the default value is a  $2 \times 2$ table. That means that you have two columns and two rows. The dialog box allows you to select a table with up to a  $6 \times 6$  table, or as small as a  $1 \times 1$  table.

So you may be asking yourself, "why would I want a 1 x 1 table?" The easy answer is so that you can have more control over how your text appears in the web browser. In fact, I use 1 x 1 tables when I produce the magazine's web site. It enables me to limit the width of the text I'm entering, without resorting to inserting a "hard return" in the text. I do this to help achieve a cleaner look, where the text and data are all the same width. Using the  $1 \times 1$ table as a formatting tool has worked to help achieve the look that I was after.

You should now have something on your screen that looks similar to that in the image below. Right click

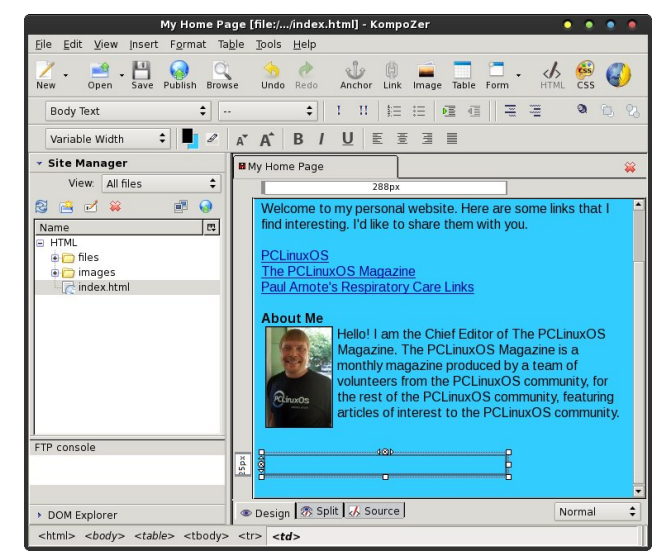

your mouse in the representation of your table, then select "Table Properties" from the context menu.

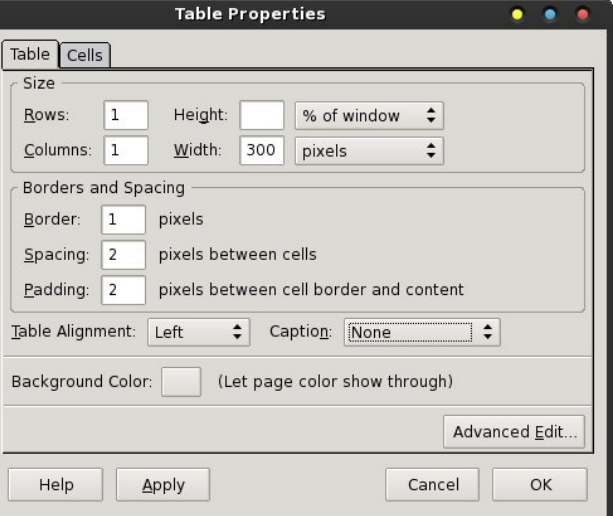

Click on the "Table" tab in the Table Properties dialog box, and your dialog box should look similar to the

## Nrpsr]hu'Sduw6=Vshfldolrupdwugi

rgh vkrzg deryh1Zh kdyh wr dowhu dihz vhwulgiv1 I luvw xqqhu wkh pVI} hq vhwlqi v/vhwwkh z lgwk ri | r xu wdeoh wrktz pdg| sl{hov | rxzdgw| rxu wdeoh wreh 1 With ghidxowydoxh lv p rizlogrz 1qMxvwfolfnrq wkdw gursgrzg dwwer{ dag fkdajh lww psl{hov1q Wkhq hqwhuwkh qxp ehurisk hov iruwkh z lqwk ril rxuwdedn1 La with high son der yh/ Lkdyh vhwwkdwydoxh wr 633  $sl$ f hov $1$ 

Qh{w/ xqghu pErughuv dqg Vsdflqj/q |rx fdq rswirgdool fkdgih wich pErughug vhwulgi wi}hur +3, sl{hov1 Wklv zloop dnh | rxu wded | lqylvled w | rxu z hevlwh ylvlwruv/ | hwdoorz | rx wr xvh wkh wdedn wr khos | rxuirup dwwkh wh { wr q | rxuz hevlwh 1 | hhoiuhh w psod du xagazluk ukh pVsdflajadag pSdaglaja vhwlqj ydoxhv xqwlo | rx dfklhyh wkh orrn dqg ihho wkdwlrx duh diwhul

#### Qrz/folfnrqwkhpFhoovqwde1

Xaghu wkh pFhoova wde/ | rx fda fkdajh wkh khljkw dag zigwk rilgglylgxdofhooy dv zhoody wich yhuwlfdo dgg kru}rgwdoddigp hgwrilwhp y wkdwdsshdu z lwklg wich fhood Rqh wildgi widw | rx zloop rvwolnhol zdqwwr hqdeon Iv p./b/{wz uds1qSodfhdfkhfnpdunlqwkher{ gh{www p/M<sub>1</sub> w Z uds/g dgg lgvxuh wkdw pZ udsg lv vhohfwhag jurp wich gursgrzg obvoer{1 Folfn rg wich

pDssolia exward wardssoll rxu vhw.lai v/dqq wk.hq wk.h  $pRNq$ exw $q w q$  givp ivv wich gid  $q$  i er {1}

 $Qrz/d\omega$  where the bully with quantum with  $w|rx z dqww$ dsshdulg with woledn1 Vigfh Limph fundwing d 4 { 4 woledn/ wkdw doorzy ph w hyvhouldool xvh d wdeoh dv d wh{warrqwhqwirupdwwlqjwrrd\rxfdqsodfhzkdwhyhu Irx z dawz lwkla wkh wdedn/dag dal 2doofrawhay vz lwkla d wdedn Iv v x enh f www wich ir up dwuligi v hwxs Ig wich Wdedn Surshullhy gldorjer {1

Lwpd | wdnh | rx d wlph ruwzr wr jhw wkh kdqjri xvlqj wdednv/exwrqfh | rx gr/Lwklqn | rx z loovrrq vhh wkh z ruwk rixvlgj wdedny wrkhos | rxirup dwwkh frqwhqwrilrxuzhesdih1

#### Dqf kr u Olqnv

Vrphylphy | rx zdqwwr jlyh | rxu zhevlwh ylvlwru txlfn dffhvv wrd sduwlfxodu vhfwlrg rilrxu zhe sdj h1Wkh xvh ripdqf krudqnvqp dnhv vklv hdvl 1

> zhevlwh iru Ra pl thysludwrul fdth sudfwwlra0 hw/ L kdyh d pp haxa ri vruw/ olvvliqj doo ri wikh vhfwlrqvrip | zhe sdjh1 La sduw wklv lv z kdwlworrnv olnh Iq I luhir { + ohiw 1

Hdfk rgh riwkryh dany la wich po haxa dan aluhfwo w wkdw vshflilf sduw ri p| z he sdi h1Wkdwp dnhv p | z he sdj h pp hqxqdf wyhy vlplodu wr d woledn ri frawhaw1 Txlwh vlpsol/ dqfkruv doorz | rx wr dqn w alihuhawduhdy rid zhe sdi h1

Ziwkla Nrpsrihu/ da pdgfkrug dsshduv mavw dv

widwh lwkdy da lp dih rida dafkrula jurawriwkh wh{wt Khuhm rqh vxfk h{dpsoh/wdnhq iurp p| thysludwrul zhe sdihordaha law Nrpsrl hu⊨

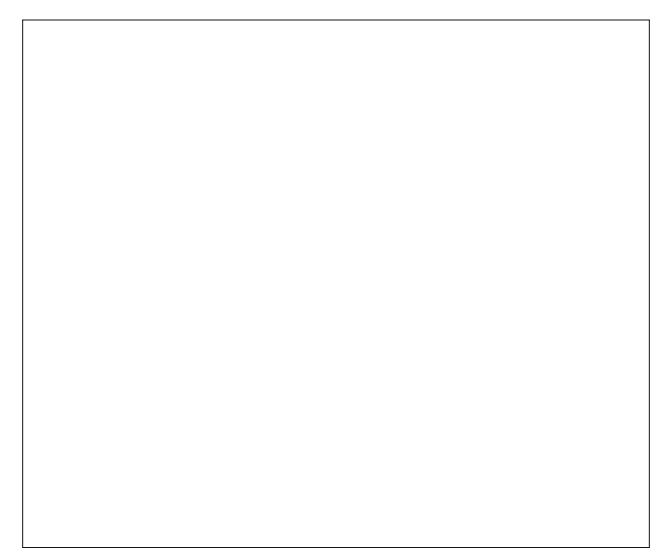

Qrwith wkh pdgfkrug v|pero uljkw lg iurgw ri pJ r yhugp haw Vsr avr una Vlvav ta Wkdwlaalf dww wkdw wkh wh{wwkdwiroorzv +rusduwriwkh wh{wlvdqdqfkru1 Wkdwwh { w f da eh danha w / hlwkhu jurp z lwkla wkh vdp h KWP Ogr f xp hqw r u yld dq h { whindoz he dqn1 I ruh{dp soh/w olden gluhfwo zlwk wich pSxeolfdwirend vhfulrg ri p | uhvsludwru| fduh zhe sdjh/wkh dgguhvv z r xog orn dinh

kws=22krph1frpfdvw1qhw2esduqrwh2&Sxeolfdwirqv1 With odvwsduwr i with XUOh with sduwwidwfr qwdlqv with p&g dgg wkh wh{wdiwhulwh dgnv xs gluhfwo zlwk wkdw vshflilf sruwing rip | zhe sdjh 1 Jrdkhda dag wil W Maxwfolfnrqwkhologndqq | rxmoovhhkrz lwzrunv1

Fundwigj da dafkru Iv yhu hdv Iq Nrpsrihul Vlpsoj kljkoljkwokh vlafwlrx zdqwwr xvh dv dq dgfkrusrlgw/wkhafolfnirgwkhpDqfkruglfrgrgwkh Nrpsrlhuwroedul

Wslfdow/|rxmooilgg wkh pDgfkruQdphgilhogdouhdg| iloong lg zlwk wkh wh{wwkdw|rx kljkoljkwhg1Li|rxmg schihul Irx fda ilyh Iwdarykhu adph1 Krzhyhul L whaq w navw dffhswzkdw doundal dsshdw lawkh

## **KompoZer, Part 3: Special Formatting**

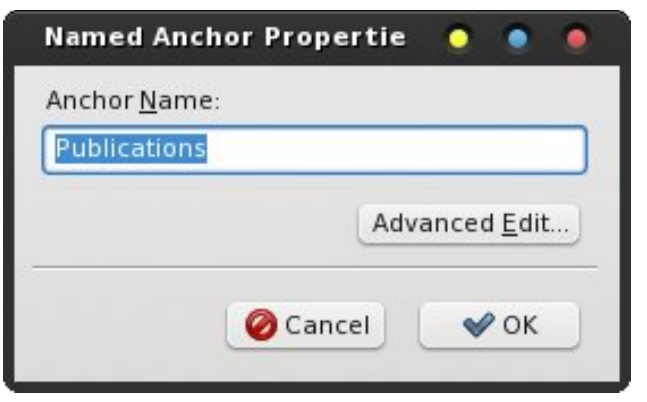

"Anchor Name" field. It helps to keep things simple. If no text appears, just give it a name that closely resembles the text you highlighted. It makes it much easier to find the proper anchor when you go to link to it.

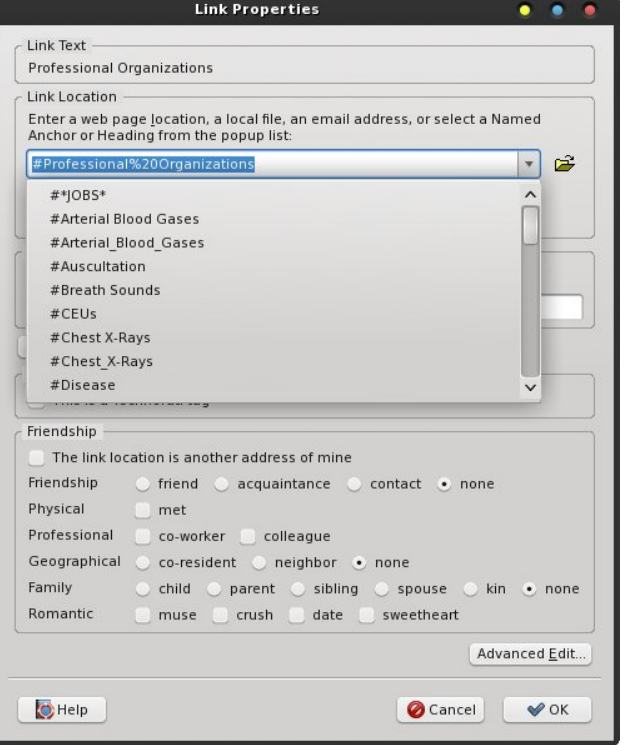

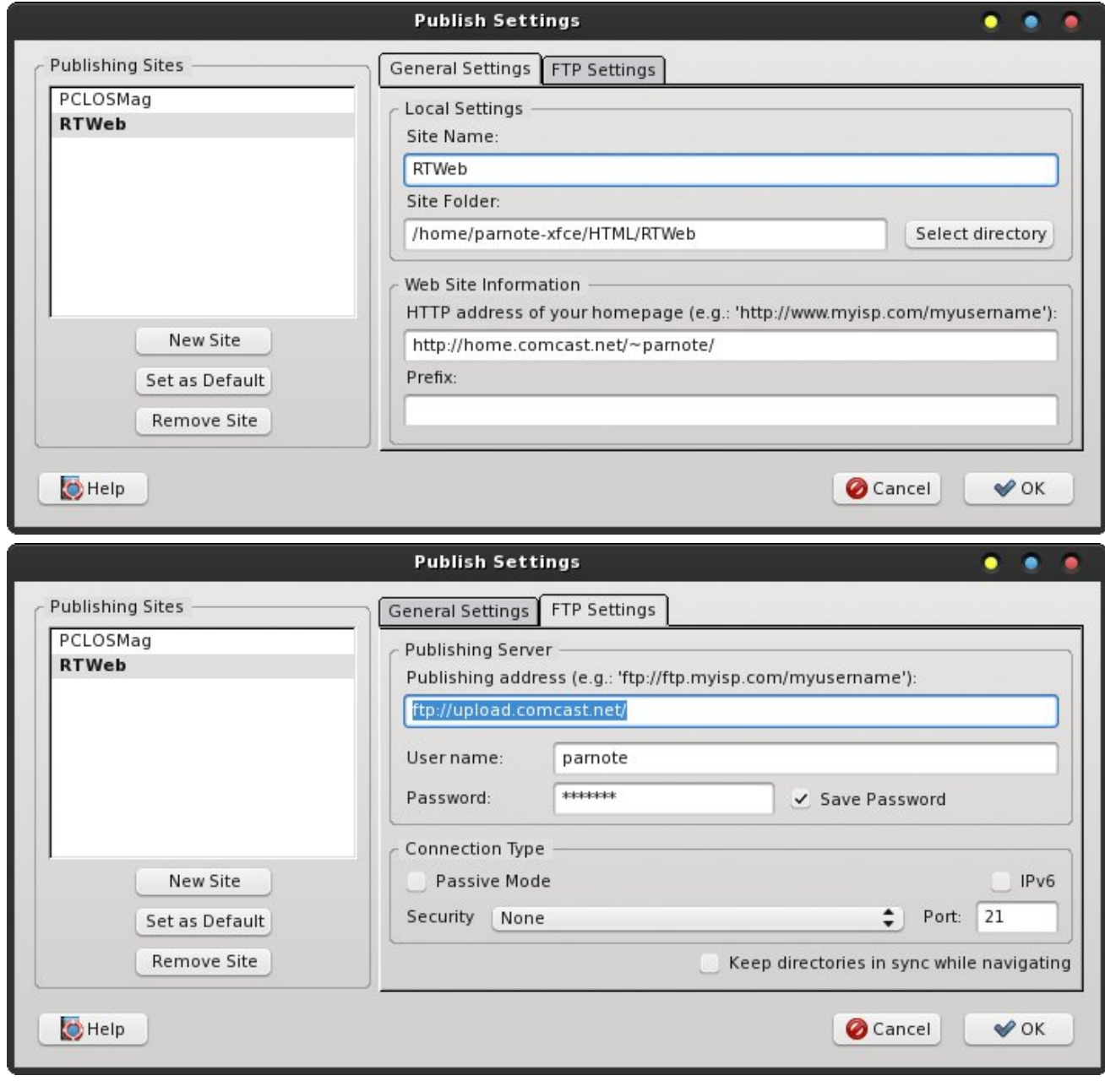

Now that you have the anchor defined, you can create an anchor link. When you create a link, select the anchor you defined from the dropdown list. That's pretty much all there is to it.

#### Sxedf dwlr q

Rqh r i wkh qlf h ihdwsuhv der xwNr p sr ] hulv wkdwl r x f dq qr wr qo f uhdwh | r xu hqwluh z hevlwh xvlqj wkh  $Z \setminus VZ \setminus J$  hglwlqj hqylur qp hqw/ exw | r x fdq dovr sxedwk | r xu z hevlwh h r u navw wkh f kdqj hv wr lqglylgxdoilohv h w | r xuz he kr vw uj kwiur p lqvlgh Nr p sr ] huz khq | r x duh ilqlvkhg1

Ehir uh  $\lfloor rx \rfloor$  fdg sxed wk  $\lfloor rxu \rfloor$  z hevlwh wr  $\lfloor rxu \rfloor$  z he kr vw/  $\lfloor rx \rfloor$ z loo iluvw ahha wr vhw xs wkh ahf hvvdu lqir up dwlr q ir u Nr p sr ] hu wr xvh wr f r qqhf wwr dqg qhj r wldwh iloh wudqvihuv ehwz hhq | r xu f r p sxwhudqg | r xuz he kr vw1

I luvw j r wr pHglwA Sxedwk Vlwh Vhwlqj v 111qdqg | r x  $z$  loo vhh d gldor j er { vlp loduwr wkh iluvwlp dj h r q wkh ulj kw r q wkh suhylr xv sdj h1 Xqghu wkh pJ hqhudo Vhwlqj vq wde/iloolq doori wkh lqirup dwlrq wkdwlrx f dq1Wkhq/ f olf n r q wkh pI WS Vhwulqi vqwde1

I loolq door i wkh vhwulqj v | r x f dq lq wklv wde/ dv z hoo/ p xf k dv Lmyh gr qh lq wkh vhf r qg lp dj h r q wkh ulj kw  $v$ lgh r i wkh suhylr xv sdi h1\ r x z loqhhq wr f khf n wkh pVdyh Sdvvz r ugq er { li | r x z dqw Nr p sr ] hu wr uhp hp ehu| r xusdvvz r ug1

 $Xqghu$   $F$ r qqhf wir q W| sh/qeh vxuh wr f khf n z lwk | r xu z he kr vw sur yighu z khwkhu r u qr w wkhlu vhuyhu vhwliqi v doorz | rx wr xvh pSdvvlyh Prgh1q Livr/ sodf h d f khf np dun lq wkh er {1Li | r x duh xvlqj LSy9/ sodf h d f khf np dun lq wkdwer {1 I WS lv wh slf dool dq lqvhf xuh iloh wudqvihusur wr f r o/ dqq | r xmuh xvxdool ilqh z lwk qr wp hvvlqi z lwk wkh pVhf xulwig vhwulqj v1 Vlqf h pSr uw54qlv wkh w/ slf dosr uwwr xvh ir uI WS wudqvihuv/ | r x vkr xog eh ilqh z lwk ohdylqj wkh sr uwqxp ehu dvvlj qhg w 54/ xqohvv | r xu z he kr vw sur ylghu vshf lilhv r wkhuz lvh1

Rqf h | r xndh uhdg| wr sxedwk | r xuz hevlwh fr qwhqw/ f of n r q pSxeolvkg r q wkh Nr p sr ] hu wr oedul Wkh hqwluh gluhf wr u| f r qwhqwr i | r xu z he vlwh z loo eh xsordghg wr | r xu z he kr vwl Dowhundwlyhol/ li | r xmuh xsadwlai rad d ihz ildhy/ uli kwfdfn ra wkh ildhy dv wkh| dsshdulq wkh ohiwkdqg sdqh r i | r xuNr p sr ] hu  $z$  lqgr  $z$  / dqg vhohf wpSxeolv kqiurp with frqwh { wp hqx ir uhdf k ildn | r x z dqwwr xsgdwh1

Vxp p du|

Dv | r x kdyh vhhq/ Nr p sr | hu lv d yhu| j r r g dqg xvhixowrow xvh w fuhdwh | r xuz he sdj hv1 Vlqf h Nr p sr 1 hu xvhv dq roghu yhuvlrq ri wkh J hf nr hqj lqh +dv z h glvf xvvhg lq wkh iluvwduwlf oh,/ wkhuh duh d ihz volj kwgliihuhqf hv lq kr z wkh f xuuhqwJ hf nr hqi lqh qlvsod| v wklqi v1 Exw wkdw gliihuhqf h lv qr w uhsuhvhqw d kxjh ru lqvxup r xqwded lvvxh1 J hqhudo|/ Lmyh ir xqg Nr p sr ] hup r uh wkdq xs wr wkh wdvn ir uf uhdwlqi dqq p dlqwdlqlqj d z hevlwh1

Which m d or wp r uh wr ohduq der xwKWP O dor qj z lwk z he sdi h dqq z hevlwh f uhdwir q1 Wkhuh duh hqwluh vlwhy dag errny ghyrwha wr wkh wrslf 1 Wkly vkruw duwif oh vhulhv lv qr wp hdqwwr eh d frp sohwh ruixoo w.wr uldor yhu KWP O1 Udwkhu/ lw lqwhqwlv wr vkr z f dvh vr p h r i wkh f dsdelolwlhv r i Nr p sr ] hu/ z klf k lv d vhu| xvhixowr r owr khos idf lolwdwh wkh f r qvwuxf wlr q r i z he sdj hv dqq z hevlwhv1

## Nr p sr ] hu/ Sduw6=Vshf ldoI r up dwlqj

Li | r x z dqw wr ohduq p r uh der xw KWP O/ L z r xog uhf r p p hqg wkdw | r x vwduw z lwk wkh wxwr uldov dw  $z 6f$  $z 6f$  t i j / vlqf h wkh| duh wkh er g| wkdw vhw wkh vwdqgdugv ir u KWP O1 \ r x f dq wkhq xvh wkh lqir up dwlr q | r x j dlq wkhuh wr eudqf k r xwwr r wkhu/ ghhshuglvf xvvlr qv dqg wxwr uldov der xwKWP O1

# Vf unngvkr wykr z f dvn

<span id="page-18-0"></span>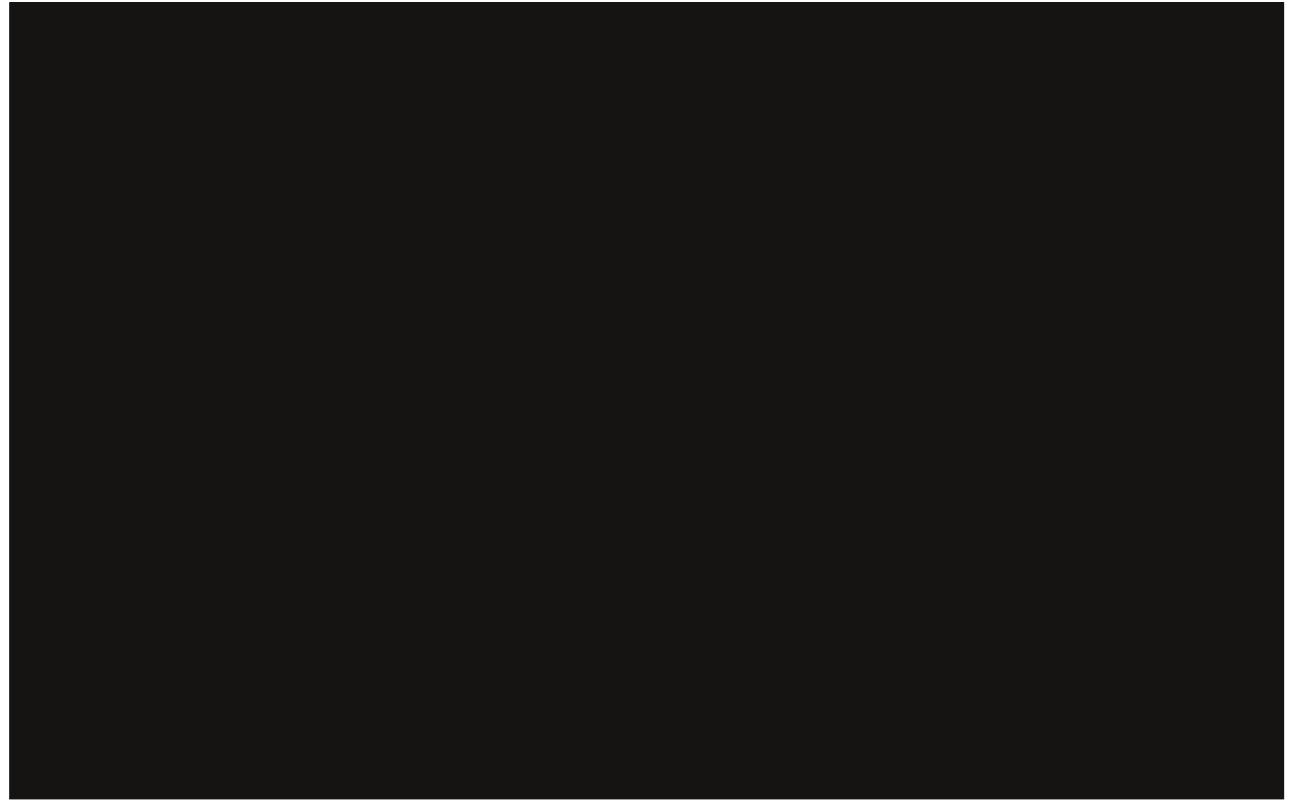

Srwhnge| P J Ej x|/Dxj xw69/5345/uxqqlqj NGH71

Dydlodeoh Iq wkh ir oor z Iqj ghvnwrsv= NGH Q GH [ifh Jqrph Hqdjkwhqphqwh4:

 $SFOQX{ RV P dj d}$ 

# **Graphics Tutorials: GIMP, Part 3**

#### <span id="page-19-0"></span>**by Meemaw**

So far we've learned a little about the layout of the Gimp, and used some of the tools to draw a face and a bow. Let's experiment a little more.

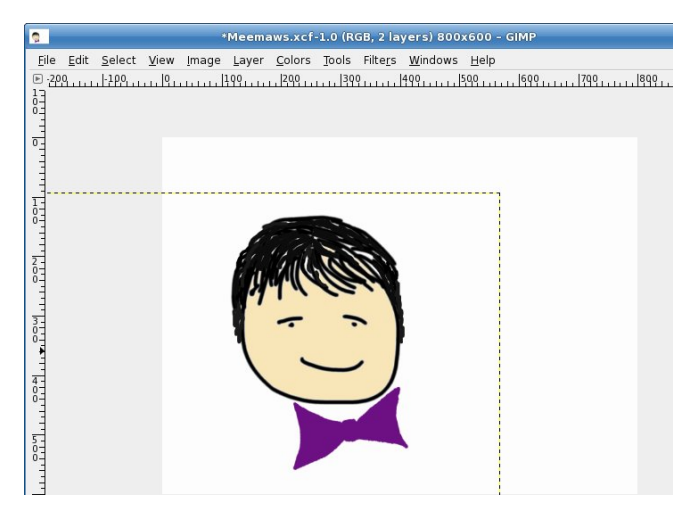

You may wonder what is going on with the Bow layer because we can see the edge of it on our drawing. That is because that layer is selected at the moment. When you choose or create another layer, that line won't show.

Let's create another layer named "Text" (you can rename it or leave it as "New Layer"). Make it transparent as well, so we can see our drawing through it. Click on the Text tool, and you will see another window pop up. It is the text editor window and, working together with the toolbox window, it contains anything you might want to use to edit text in your image. In the text editor box, you should type the text you want. I typed, "I Love GIMP" in the box. Notice that I spaced it the way I want it as well (with each word on its own line). In the tool box are the

text formatting tools (font, size, color, alignment, etc) so you can make it look however you want.

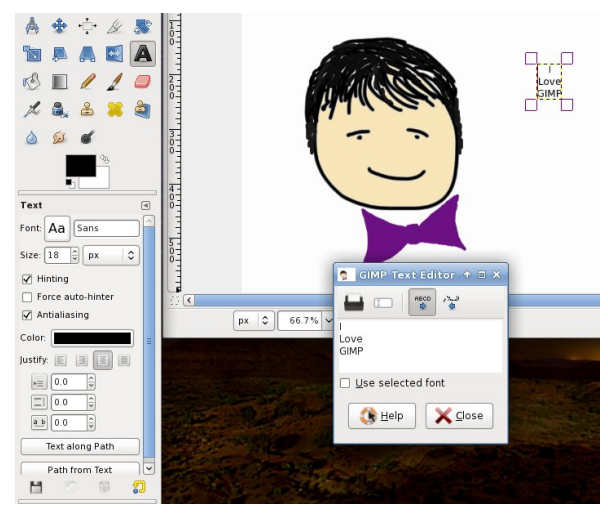

I chose the font called Die Nasty, size 44, black, centered. If you check the box "Use selected font" in the text editor box, you'll be able to see what it looks like in the editor. This is good if you want to try different fonts.

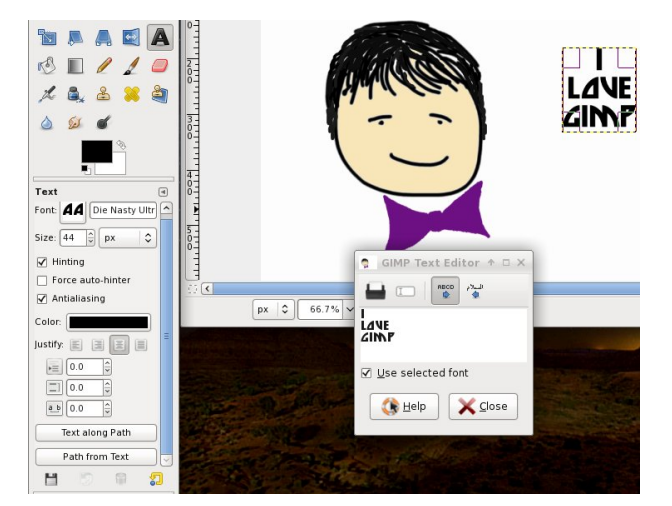

Notice in your layers window that your text is not on the layer you created, but rather it is "Floating" above it. Until you are finished editing your text, it will remain as a Floating layer.

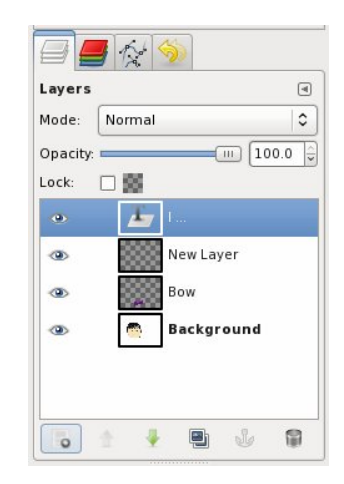

Let's do something different to our text. Right-click on the floating layer in your layer window and choose **Alpha to Selection**. You will now see that your letters of text are outlined with dotted lines. Click on the gradient tool in the toolbox and pick one of the gradients there. (I picked dark blue to light blue.) Click on one side of your text and drag to the other side. The gradient you picked should be inside the text outlines now. If you click in the top left corner and go to bottom right, your gradient will be diagonal. If you don't like it you can press <CTRL> + <Z> to undo it and try something else. After I chose the blue, I changed it to a tropical gradient.

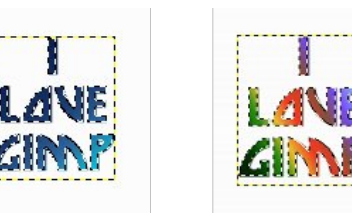

 $Z$  khq  $\lfloor rx \rfloor$  kdyh lwfror uhg with  $Z$  d $\lfloor rx \rfloor$  z dqwlw $\lfloor r \rfloor$  wr Vhohf wA Qr qh lq wkh p hqx1Wklv z loof kdqj h | r xu  $i\sigma$  dwig wh{ wwwr dq lp dj h iloh/ z klfk f dq eh p r yhg wr dq sodf h | r x z dqwlq | r xugudz lqj 1

Wh ir oghuor f dwir q f dq eh f kdqj hg/ exwz loosureded eh wkh vdp h ir oghu wkdw | r xu 1{f i ild lv lq1 Wkh sur judp z loodvvlj q wkh vdp h qdp h wr wkly iloh dv wkh qdp h r i wkh 1{f i iloh | r xmyh ehhq hglwlqj / exwwkdwfdq eh f kdqj hg dv z hod Lq wkh gur s0gr z q dwwkh ulj kw  $v$ lgh ri wkh z lqgr z / | r x z loovhh doo wkh iloh ir up dw | r x f dq xvh1Lxvh 1sqj dqg 1msj p r vwr i wkh wlp h/ exwxvh z kdw r x z dqw1\ r x z loosureded i hwdwohdvw r qh z lqgr z z lwk r swlr qv1Lj hqhudool xvh wkh ghidxow wkdwduh wkhuh1\rx z loogrz kdyh | r xuedvlf iloh wr hglwkr z hyhu | r x z dqw dqg dovr dq lp dj h iloh | r x f dq lqvhuwlqwr dqr wkhugr f xp hqw/ xvh dv z dosdshu/ r usulqw1

Do wkly wip h/ | r x kdyh ehhq vdylqj | r xuf uhdwir q dv d J lp s qdwlyh 1{fi ildn1 Wklv lv j r r g/ ehfdxvh lw suhvhuyhv wkh od| huv iru | rx vr | rx fdq p dnh f kdqj hv wr dq| ri wkhp 1 Vr z kdwgr | r x gr li | r x kdyh | r xugudz lqj ilqlvkhg dqg | r x z dqwwr sr vwlw r q wkh Lqwhuqhwdv d 1msj r ud 1sqj ilohB Z lwk wkh qhz yhuvlr q r i J lp s/ wkh I loh p hqx lv d olwoh gliihuhqw1 Vdyh111 p hdqv vdyh | r xu gudz lqj dv dq 1 fi ildn1 Vdyh Dv111 p hdqv vdyh lwdv dq 1{f i iloh +vwlo, exwz lwk d gliihuhqwiloh qdp h1Li | r x z dqwwr vdyh lwdv d 1sqj iloh +r u dq| r i wkh r wkhu uhfrjql}hg  $il\phi$  ir up dw,  $\int$   $\int$  r  $\times$  z  $\int$   $\infty$ kdyh w H{sruw|rxu gudz lqj 1 Lw lv hdv|/ wkr $xi$  k= jr wr I loh A H {sr uwth dqg hglwwkh haw hv wkdwduh wkhuh AAAA

With qhz yhuvlrq ri Jlps kdv wkh vlqj oh z lqgrz glvsod|1 \rx vlp so Folfn r q Z lqgr z v A Vlgi on Z lggr z Pr gh1 Z khq lw lv f khf nhg/ | r xu z lqgr z v duh ixvhg wrihwkhu1 Z khq | r x xqf khfn lw/ wkh vhfwlr qv duh vhsdudwh1 \rx vkrxog fkrrvh z kdwhyhu p r gh | r x duh p r vw f r p ir uwdedn z lwk 1

 $Qh$ { w wlp h z hmooth{ sor uh p r uh wr r ov1

#### <span id="page-21-0"></span>**by Patrick G Horneker (phorneker)**

Television has been a primary source of entertainment for as long as we can remember. The way we watch television these days has changed, from the transition to all digital broadcasts back in 2009, to streaming video on the Internet, to Internet enabled television sets (of which most of them embed Linux in one form or another).

PCLinuxOS provides a number of applications that allow us to watch online video. However, there are some video services and media types that are not compatible with a stock PCLinuxOS installation. Hence, to be able to watch online video, we need to install some packages from Synaptic.

#### **Preparing your PCLinuxOS installation for video streaming**

The first thing we need to do is to launch Synaptic. Be sure to update PCLinuxOS itself first using the *Reload, Mark All Upgrades, and Apply* method. Once PCLinuxOS has been updated, click on Sections, select Tasks, then select **task-multimedia**. This package brings in the basic components needed to view common multimedia types (and play your favorite DVDs as well). Click on Apply to install what you need.

Next, we should install the following packages for support for the most multimedia types:

gstreamer0.10-speex gstreamer0.10-mpeg gstreamer0.10-x264 gstreamer0.10-vdpau

gstreamer0.10-dirac gstreamer0.10-twolame gstreamer0.10-cdparanoia gstreamer0.10-aalib gstreamer0.10-jack gstreamer0.10-plugins-ugly gstreamer0.10-cog gstreamer0.10-plugins-base gstreamer0.10-amrwb phonon-gstreamer gstreamer0.10-plugins-bad gstreamer0.10-faac gstreamer0.10-gnomevfs gstreamer0.10-caca gstreamer0.10-amrwbdec gstreamer0.10-directfb gstreamer0.10-soup gstreamer0.10-soundtouch bluez-astreamer gstreamer0.10-mpeg2enc gstreamer0.10-faad gstreamer0.10-celt gstreamer0.10-cdio libgstreamer0.10\_0.10 gstreamer0.10-dv gstreamer0.10-pulse gstreamer0.10-resindvd gstreamer0.10-vp8 gstreamer0.10-ladspa gstreamer0.10-jp2k gstreamer0.10-vaapi gstreamer0.10-a52dec gstreamer0.10-ffmpeg gstreamer0.10-plugins-good gstreamer0.10-python gstreamer0.10-libvisual gstreamer0.10-lame gstreamer0.10-kate gstreamer0.10-amrnb

gstreamer0.10-gsm libgstreamer-plugins-base0.10 gstreamer0.10-xvid gstreamer0.10-dts gstreamer0.10-flac libquicktime0 libquicktime libquicktime-progs openquicktime libquicktime-lame openquicktime-apps libquicktime-dv libquicktime-x264 libquicktime-faad libquicktime-faac

#### **Be Sure PulseAudio Is Activated**

Next thing we should do is to be sure PulseAudio has been installed and activated. PulseAudio allows more than one application or process to use the audio card or audio input devices at the same time. This is useful when running audio applications under the KDE or GNOME desktops, of which both environments have processes running that use your system's audio card.

The easiest way to get PulseAudio on your system is to launch Synaptic and install the **taskpulseaudio** package. This installs PulseAudio and all packages it depends on to function. I recommend installing **paman** and **pulseaudio-esound-compat** as well for added functionality.

Once installed, run PCLinuxOS Control Center (also called Configure Your Computer), supplying the **root** (administrator) password when requested (next page).

 $\mu$ errw SF $\alpha$ qx{RV w haded Sx $\alpha$ hDxqlr/dv SxovhDxalr v| vwhp Iv d surfhvv wkdwuhsodfhv DOVD ir uwkh dxglr vxevl vwhp 1

SxovhDxglr zrunv zlwk dq| dssolfdwirg wkdwzrunv zlwk RVV +Rshq Vrxqg V|vwhp, dqg DOVD +Dgydgf hg Oqx{ Vr xqg Duf klwhf w.uh, 1 Wkh undvr q L uhfrpphaghg wkh sxovhdxglr ChvrxqqCfrpsdw sdfndih Iv wkdwwklv sdfndih dorz v SxovhDxglr wr dffrppradwh dssolfdwiray wkdw xvh HVrxag +HqolikwhaphqwVrxqq qdhprq/wkh dxglr sufhvv gdhp ra ghvligha iru wkh Hadikwhaphaw zlgarz p dqdj hu 1

Rafh uherrwha/ | rx zloo ar or ai hu kdyh dffhvv w dxglr p I { hu w wkdwz r un z lwk DOVD r u RVV/ exwwkhq | rx zloo qrwghhg wkhp 1 SxovhDxglr kdv lw rzq p I { hu dssolf dwir qv wkdwzrun z lwk NGH ru J QRP H/ dv z hodv r wkhuz lqgr z p dqdj hw1

Zh qrz kdyh SFOqx{RV uhdg| w kdqgoh rqolqh ylghr dqg dxglr zlwkrxwlqwhuihuhqfh iurp wkh JQRPH ru NGH gdhp rgv wkdw wdnh ryhu dxglr ix qf wir qddwl 1

Z dwfk RgCOlgh Whohylvlrg Z lwk d Z he Eurz vhu

Dssoff dwir gy yxfk dy I luhir {/ Rshud/dgg Fkurplxp doorz | rx wr ylhz rgolgh ylghrv iurp zhevlwhy wkdw survigh vxfk vhuylf hv1 WkIv Iv wkh hdvlhvwzd| w zdwik rądąh ylghry dv dop | rx qhhg lv d zhe eurz vhudga dssu sudwh eurz vhusoxi lav1

\rxweh lv wkh ghilglwigh vrxufh irurgolgh ylghr ri dg| nlgg1 Wkh shrsdn zkr pdlgwdlg wkh idg vlwh ri **Mo**  $F \, duh$  $k$ ws $=$ 22 $z$  z  $z$  thp fduuh|r qolqh ff r p / xsordghg doowkluwhhq hslvrghv ri Gxfn I dfwru'w \rxweh1Gxfnldfwrul zdv d vlwfrp surgxfhg lg 4<; 7 vwdulqj Mp Fduh| derxwd Krootzrrg vw.glr wkdwsurgxfhg d fduwrg fdomg Glss| Gxfn1 Wsh gxfn idfwy np fduhl lqw wkh \rxweh vhdufk w ylhz wkhvh hslvr ghv1

Har xi k vdla khuh1

Kx x Iv d vr x ut h ir u wholly lvir q v kr z v dqq p r ylhv 1 With ith h vhuylfh doorzy rx w dffhvv wholylving vkrzv dąg prylhv +qrwwkh qhzhvwru wkh prvw srsxody zlwk d zhe eu z vhu dqg wkhlu hp ehgghg ylhz hul Kxox Soxv lv d sdlg vhuylf h wkdwdow z v | r x w ylhz with ghz hywwholylylrg surjudpplgj dgg ylghry/ gr wr go z luk d z he eur z vhu exwz luk vp duwskr ghv/ wdednw/ who hylving vwhdpigj ghylfhy dgg Lgwhughw haded na wholl vir a vhw1

Rz ghg lg sduwel QEF X glyhwdo + Frp f dvw2J hghudo Hohfwlf./ Qhzv Frusrudwirg/ dgg Glvghl/ Kxox surylghv vrph juhdwfodvvlf wholylvlrq/lqfoxglqj Vdw.upd Qlj kwQyh +hyhu hslvr gh hyhusurgxf hg,/ Pdul Wohu Prruh/ Ere Qhz kduw +erwk wkh ruj lqdo vhuhv dag Qhz kduw Wkh Glfn Yda G| nh Vkrz/ Pf Kdohm Qdy|/ Juhhq Df uhv/ Qlj kw Jdoshul/ dqg roghu fodvvlfv vxfk dv lodvk Jrugra +iurp 4<69. dag O qh Udqj hul

Welv vhuylf h lv sdlg ir uz lwk dgyhuwlgi / dgg | r x gr qrwkdyh wr or jlqwrylhz frqwhqwl\rxpd| vljqxsiru dg df f r xqwir ushwr gdd hg uhf r p p hggdwr gv1

Pdg phgld frp sdglhv su yigh yighr rg ghp dgg vhuylfhv +lq dgglwtq w vhsdudwh dffrxqw dw \rxweh.1

Uxvvld Wigd riihuv yighr v | r x fdq qrwr qol z dwfk/ exwith hot xvn\$kws=24th hylghr1 wfrp

Fdgdgldg Eurdgfdywigj Frusrudwirg kdy dg dufklyh Irx fdg eurzyh iru whohylvirg dag udgir folsy1 Vwhdplgi ylghr fdggrweh ylhzhg iurp wkh XV gxh w Fdgdgldg frsl ui kwuhvwuf wrgv1Krzhyhu | rxfdg vwhdp udglr eurdgfdvw iurp wkh FEF1

Phald Fhawhu Vxlwhv

With the vhy hudosurg x fw lqvwdooded in the V qds wife wkdwwdqvirup | rxu SFOqx{RV lqvwdoodwlrq lqwr d phald fhawhul Wkhyh vxlwhy duh ixoo vfuhha dssofdwig y ghvlighg iru sodledfn ri phald iurp frailixudedn vrxuf hv/lafoxalai orfdojlohyralrxu p df klgh1

Vhohfw Kdugzduh iurp wkh vlghedu/wkhq folfn rq

Vr x a Fr aili xudwr a 1

Qh{w/ folfn rq Hqdeoh SxovhDxglr wr dfwlydwh SxovhDxglr1LilrxduhfrgghfwgilrxuSFOgx{RV pdfklgh wyd krph wkhdwhu'rud 814 fkdgghodxglr v vwhp / fof n r q Hqdeoh 814 vr x q gz lwk Sxovh Dx glr 1 Rukhuzlvh/ dndyh hyhu uklqi hovh dv lwlv1 Fdfn rq  $R N1 \rvert r x z l\omega j$  hwd p hvvdj h dvnlqj |  $rx w$  ther rww hqdeon SxovhDxglr1FolfnrqRNdjdlqwrfohdu wklv phyvdih1 Forvh SFQqx{RV Frqwro Fhqwhu/ wkhq

**Moovida** is a Hewlett-Packard sponsored suite written entirely in Python. Currently, only Youtube is configured for streaming video.

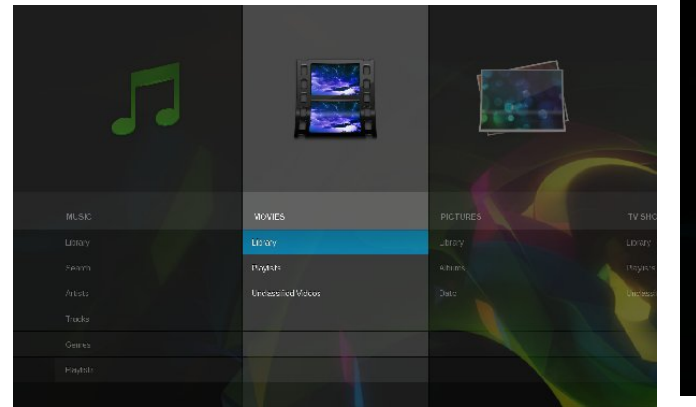

This is what you see when you launch Moovida. Clearly, this interface works best on tablets and smartphones, yet Moovida was implemented for desktops, laptops and netbooks. Navigation here is best done with your computer's keyboard (using the arrow keys, the *escape* key and the *return* key), or the scroll wheel on your mouse.

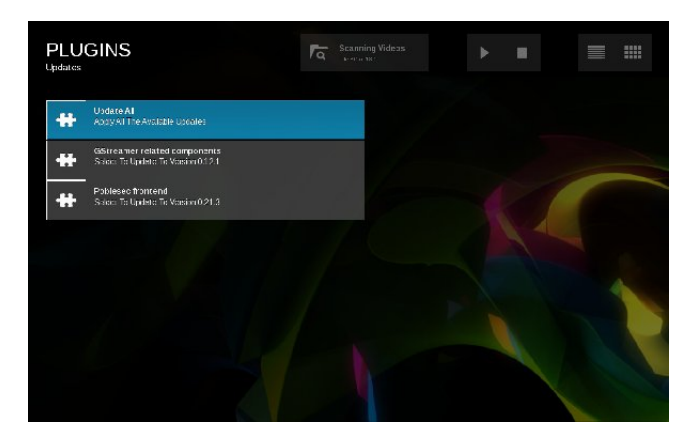

Moovida comes with a sparse collection of plugins, two of which need to be updated just after launching Moovida for the first time as we can see above. For streaming video, *Youtube* is currently the only service available from Moovida. Here, you can search Youtube, or browse a list of top rated videos, most popular, most viewed, or recently uploaded videos.

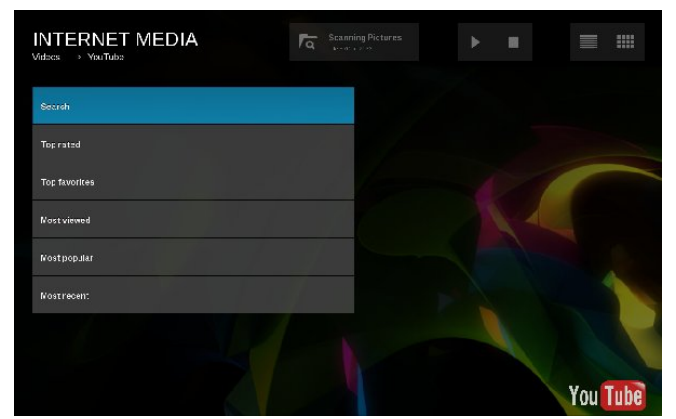

When you launch Moovida for the first time, Moovida will recursively scan the **Pictures, Videos, Music,** and **Movies** directories in your home directory for usable media files.

#### **XBMC**

This media center suite can run within a window manager, a desktop environment such as KDE, XFCE or GNOME, or it can take the place of a window manager. When installed from Synaptic, XBMC appears as a selection in the session menu, the same as KDE, GNOME or WindowMaker, from the login screen, either **kdm** or **gdm**.

**XBMC** stands for XBOX Media Center, and as the name implies, was designed to create a media center using the original X-Box gaming console.

When you launch XBMC for the first time, the following appears (top right):

You can use a mouse to navigate the menu system (which is in the center of the screen). Notice that submenus appear while highlighting the current selection.

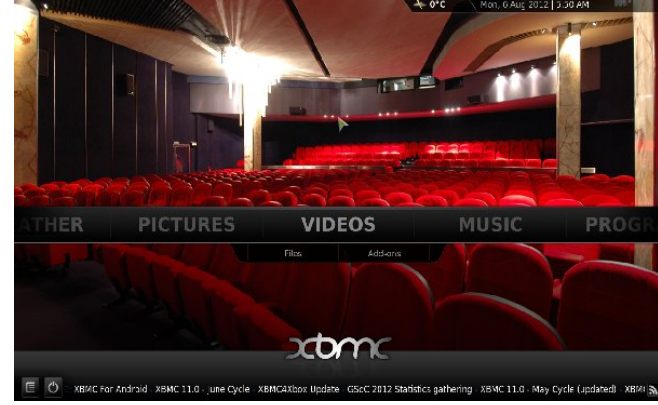

Sources for video and audio are configurable through downloadable applications designed for XBMC. Applications can be activated by selecting Programs from the main menu.

As shown here, the first thing we need to do is to change a few settings. The current temperature for my location has not been set.

The *System* menu is where we configure XBMC options.

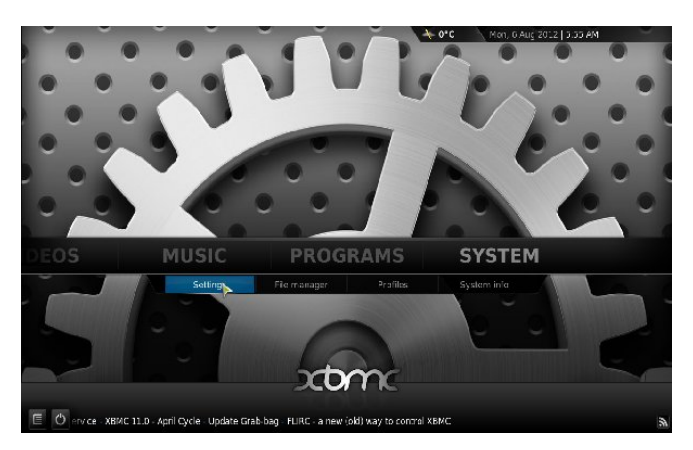

Here, we want to select *Settings* to start configuring XBMC (next page).

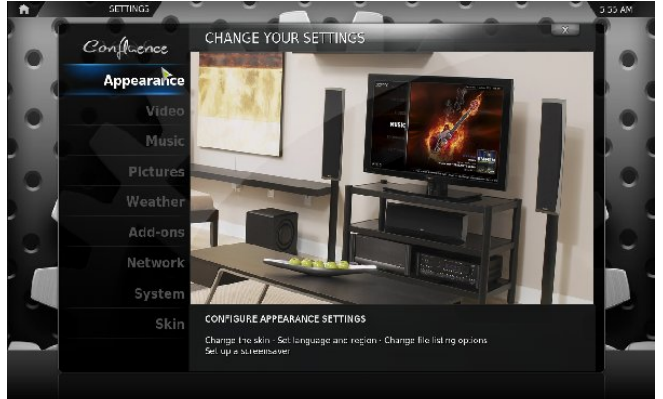

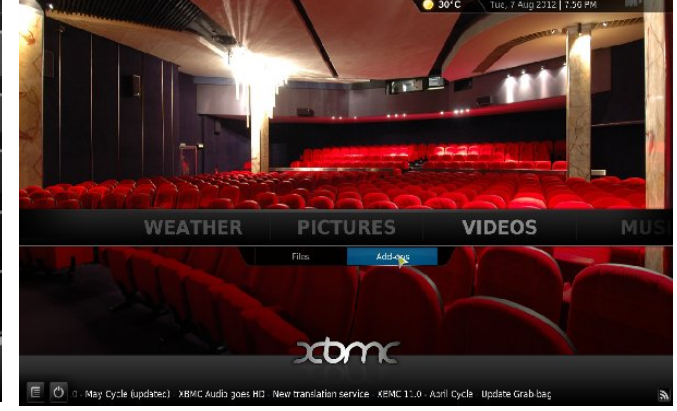

Here, we can select *Appearance*, where we can change themes (called skins). Skins are packages that are written in XML, and embed graphics in the same directory (not unlike themes in WindowMaker). The **xbmctex** package available in Synaptic allows you to compile your own skin packages for use with XBMC.

On the main screen, there is a current temperature displayed at the top, not unlike the GNOME Weather applet. Weather allows you to retrieve the current temperature for your city using the Weather Underground service (recently acquired by the Weather Channel).

Add-Ons is the applications manager for XBMC. It is here where we can add sources for viewing television shows and movies, as well as photography archive services such as Flickr and Picasa, and streaming radio and customized music services.

#### **Video Sources Available to XBMC**

Configuring sources for online video in XBMC is only two clicks away. From the main screen, select *Videos*, then select *Add-Ons* (center, top).

As we can see, XBMC offers 139 sources for video, including Youtube. As you scroll through the list, you will see descriptions to the right of what each application (called *Add-On*) provides to XBMC.

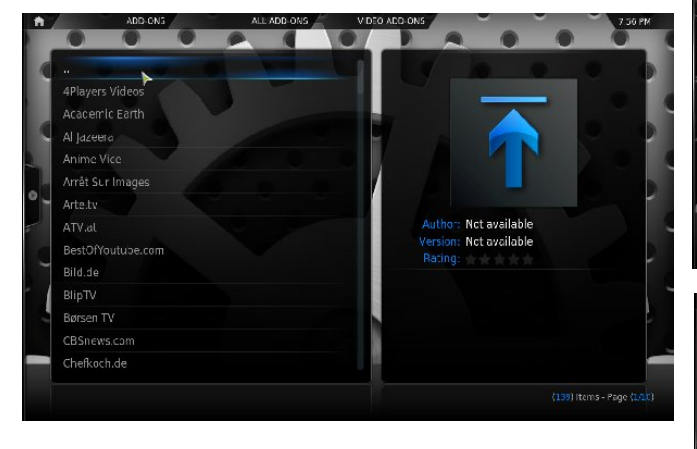

*Note: Not all add-ons are functional. Avoid installing add-ons that are marked broken.* 

At top right, I have one of my favorite networks highlighted (Food Network). To install any add-on, simply double click on the menu item.

...and here is the Youtube add-on that allows XBMC to access Youtube videos. Also note that *WatchItLater* and *Ziggo TV Streams* are not functional add-ons (center, right).

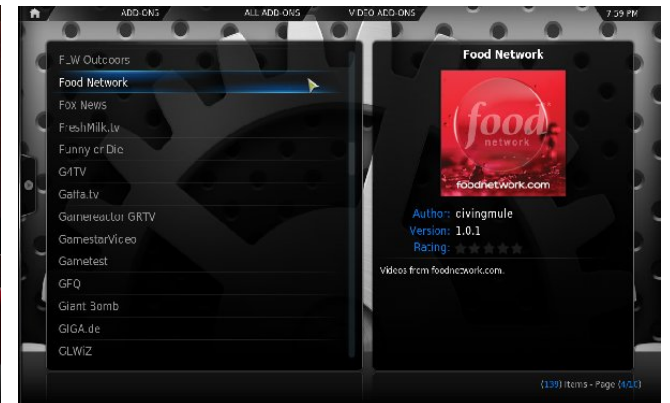

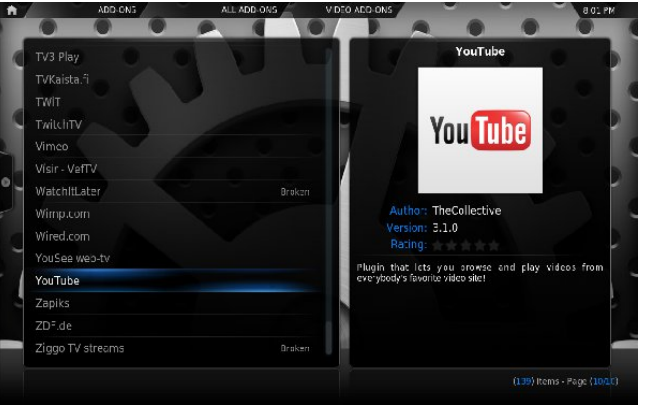

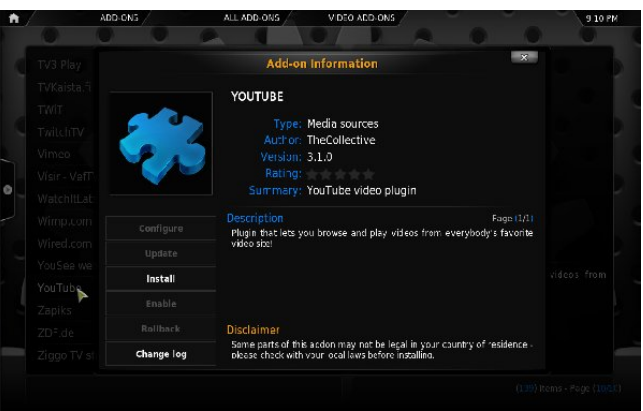

Here, we are ready to install the Youtube add-on. Click on *Install* and it instantly becomes available for use.

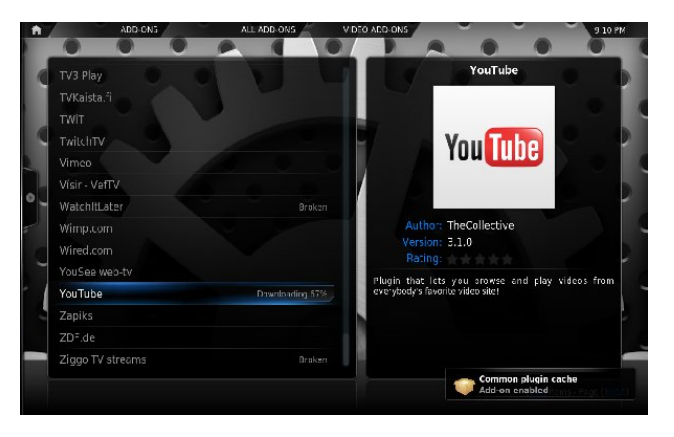

Click on the *Home* icon, at the upper left hand corner of your screen, then click on *Videos*.

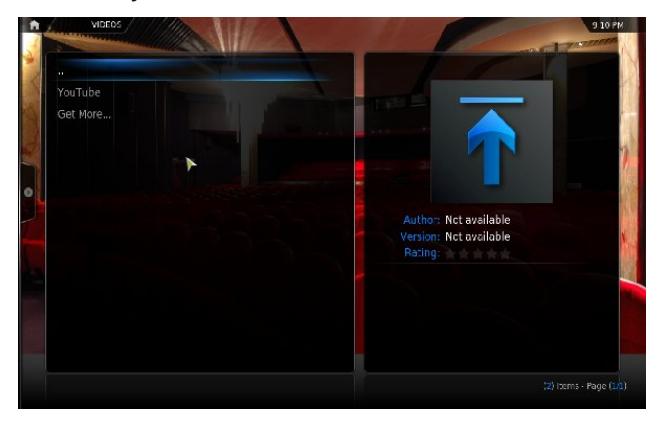

Here, we are now able to view videos on Youtube. Click on *Youtube* and we get the following:

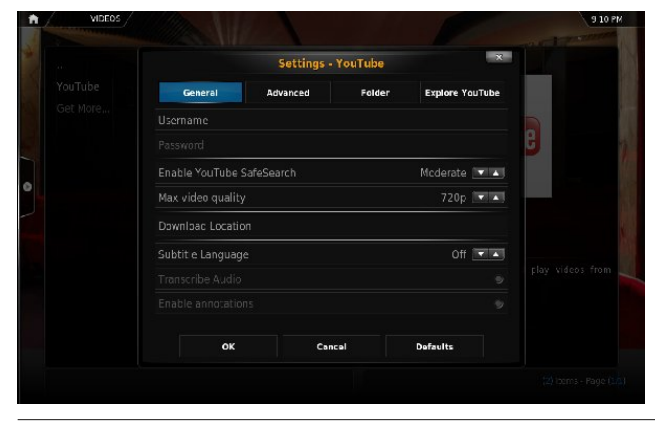

If you have a Google account, you can login to Youtube by filling in the *Username* and *Password* fields.

Click on *OK* to exit this screen.

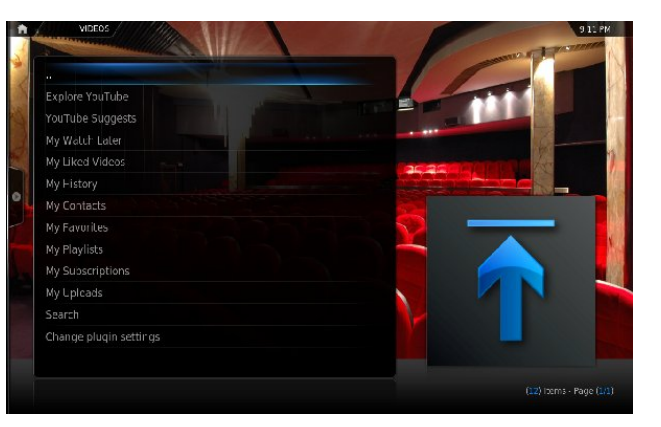

This is what you see when you click on Youtube after the initial setup. Let us click on *Explore Youtube*. There are numerous categories to explore. For the next example, we shall select *Classic TV*. (This article is called *Watching OnLine Television*, after all.)

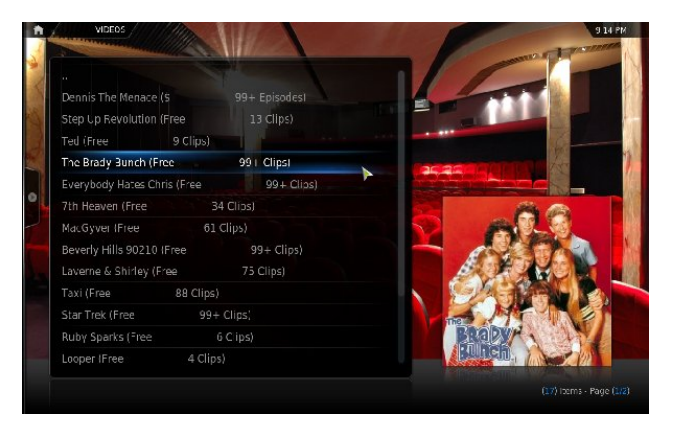

We can see that whatever is classified as *Classic TV* on Youtube shows up here.

*OK, so The Brady Bunch is not a great example*

*here. But then, public television's Sesame Street is classified as a Comedy on Youtube.*

Within the results here are the number of clips that you can watch.

#### **Boxee**

The Boxee client, installable from Synaptic, is a reworking of XBMC for use with the Boxee service (including the branding). This, of course, means you must create a user account at Boxee, which could then be used with applications for your smartphone or tablet, or on Boxee's router for television sets.

Signing up for Boxee is **free**, and can be done either with a web browser, or through the Boxee client.

Like XBMC, video, audio and photographic services are configurable through applications downloadable from within the Boxee client.

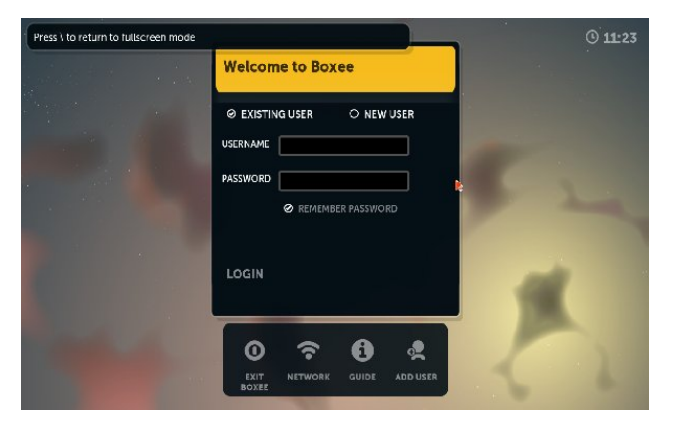

This is what you see when you launch Boxee. Here, we can login to boxee.tv using this client. If this is the first time you launch Boxee, the following will appear. Display settings will automatically be detected, so you can just click on *Next* to get to the main screen.

## Z dw klai Radah Whohylvlr a r a SF Olax { RV

With ir on z lqj vf uhhqvkr w vkrz Edqvkhh glvsod lqj wich Plu J xigh dag LawhughwDuf klyh sdj hv1

Z kha Plu LawhughwWY Iv odxafkha iruwkh iluwww.ph/ Irx z lobeh dvnhg vrpht xhvwirgv lg rughuiru Plur w eh vhws1 Wkh iluvwri wkhyh txhywirgy dyny iru wkh odqjxdjh wkh dssolfdwlrq lv wr eh glvsod|hg1 Reylr xvol/ z h z dqww folfn Qh{wkhuh w xvh wkh Haj owk odgi xdi h + u z kdwhyhu odgi xdi h ly vhwiru | rxuSFOgx{RV lgvwdoodwlrg,1

Dv Plur xvhv odujh txdqwtwhv riv vwhp uhvrxufhv/ wkh ghidxowlv iru Plur grww vwduwzkhg NGH lv odxafkha1 Luhfrpphag folfnlaj ra Qh{www wklv t xhvwlr q1

With ghz vihha r g with do will haded a li l r x kdyh d Wz lwhu dffrxqw dqg wkdwdffrxqwlv hqdeong iurp  $\n *k*$ hh  $\n *k*$  z hevl $\n *k*$ hkh er { hh  $\n *k*$  z hevl $\n *k*$ hkh

Folfn rq WY Vkrzv wr dffhvv d obeudul riwhollyvlrq suri udp v1Er{hh glvsod| v 533 ri wkhlup rvwsrsxodu wholylving vhulhv1 Wkh Dssv lwhp doorzv inx w df f hvv p r uh vhuylf hv/ lqf oxglqj \r xweh/ z khuh | r x f da z dwik r golgh yighr 1

Edgvkhh Phgld Sod hu

Edqvkhh doorz viruylhzlqi rirqolqh dqg orfdoylghr ildnv1 Wkh ghidxowEdqvkhh frgilj xudwrg doorzviru ylhzlqi ri ylghrv iurp wkh Lgwhughw Dufklyh +kws=22zz1du klyhtruj, dqg iurp wkh Plur Jxlgh  $+$ ws  $=$   $2z$  z z p lu j xlgh f r p, 1

Plur Vwdqgdorgh Sodl hu

Wilv dssolf dwir q su vlghv d elw pruhix qf wir qdowl wkdq wkh Plur  $s$ a iq ir u Edqvkhh1

\rx fdq fkrrvh wr vhohfwd gluhfwru| zkhuh |rxu yighr ru dxgir ilonv duh vwrung1 Rqfh Plur Iv wolxqfkhq/|rxfdqdgggluhfwruhviruPlurwrvhdufk od whulf of n r q I lalvk w vhw.s Plu 1

Willy p hyvdi h dsshduv ehf dxvh wkhuh ly qr vxegluhf wr u| f doohg Plur lq | r xu Ylghr v gluhf wr u| 1 Wklv gluhf wr u| lv qr wf uhdwhg e| ghidxown\ r x f dq f of n r q Fr qwlqxh dqg Plur z loo xvh wkh Ylghr v gluhf wr u  $z$  lwklq  $\frac{1}{x}$  r xukr p h gluhf wr u lqvwhdq1

Dowhuqdwho|/ | r x f dq f olf n r q T x lw/ wkhq f uhdwh wkh gluhf wr u| xvlqj d iloh p dqdj hur ud whup lqdoz lqgr z +w| sh p nglu • 2Ylghr v2Plur wr f uhdwh wkh gluhf wr u ,1Wkhq uhodxqf k Plur 1

Dv z h f dq vhh/ wkhuh duh ilyh vr xuf hv suhf r qilj xuhg  $ir u z dw'$ klqj r qdqh ylghr/ qdp ho $\forall$ r xw $\forall$  Kxox/ SEV Rqdqh/ \ r xwr uuhqw/ dqg Fohduelw 1Dgglwr qdo vr xuf hv f dq eh p dqxdool fr qilj xuhg dv vkr z q dw  $f$  hawhuwr  $s=$ 

Rqh f r xog vd| wkdwPlur lv d f ur vv ehwz hhq d p hgld sod| hudqq d z he eu z vhu+ulj kw1

 $R$ i f r xwh/z h f dq sod| edf n sr qf dvw r q  $P$ lur/z lwk ilyh vr xuf hv khuh suhf r qilj xuhg= WHG Wdon/  $Q$ ihkdf như Wklv Dp hulf dq  $Q$ ih  $+i$ ur p  $Q$ dwr qdo Sxedf Udglr ,/ Wkh Prwk Srafdvw dag YRGR Sur p r whg Z r unv1

Qr wh=Pr vwr i wkh fr qwhqwsur ylghg z lwk Olihkdf nhulv wduj hwhg ir uZ lqgr z v dqg Pdf RV0[ xvhuv/ dqg p d] r up d| qr weh uhohydqwwr SFOdqx{RV1Wklv rifr xuvh f dq eh f kdqj hq dv z h xvh dqq vhohf wsr qf dvw ir u ylhz lqj 1

Wkly duwlfoh ly der xw ylhz lqj r qolqh whohylvlr q sur j udp v/ p r ylhv dqg ylghr xvlqj vriwz duh dydlodeoh r q SF Oqx{ R V z lwkr xwdgglwr qdokdugz duh vxf k dv whohylvlr q f dugv r u dgdswhuv/ z hef dp v/ r u ylghr f dswxuh ghylf hv1

# **Use Synaptic To Clone Installed Software On Another Computer**

#### <span id="page-28-0"></span>**by Paul Arnote (parnote)**

We're all familiar with Synaptic. You know, that frontend GUI to apt-get that we all use to keep our PCLinuxOS installation up-to-date. You are updating regularly, right?

But let's say you have just bought a new solid state drive (SSD), and you need to re-install PCLinuxOS after you install the SSD. Or, maybe you bought a new laptop and you want to duplicate the installed applications from your desktop computer onto the new laptop. Or, maybe you just need to do a fresh installation – for whatever reason – but you don't want to spend hours opening and closing Synaptic to install all of your favorite applications.

I've been there, with that latter scenario. Just as soon as I close Synaptic, I remember one or two more applications that I frequently use, but forgot to install. So I open Synaptic again, install those applications (plus a few more that get jogged in my memory, usually), install those, then close out of Synaptic. A few minutes later, I remember a couple more applications. Then the cycle repeats – several times, unfortunately.

Luckily, there is a better way to help insure that all of your favorite applications are installed, the first time. Synaptic provides you with this tool, but does so in such a way that you may not even know it's even there and available. Here's what you need to do.

First, open Synaptic and make sure you are fully updated before proceeding any further. You know – Reload, Mark All Updates, Apply, etc., etc.

Then, select "File > Save Markings As..." to display the "Save As" dialog box. Since Synaptic is running

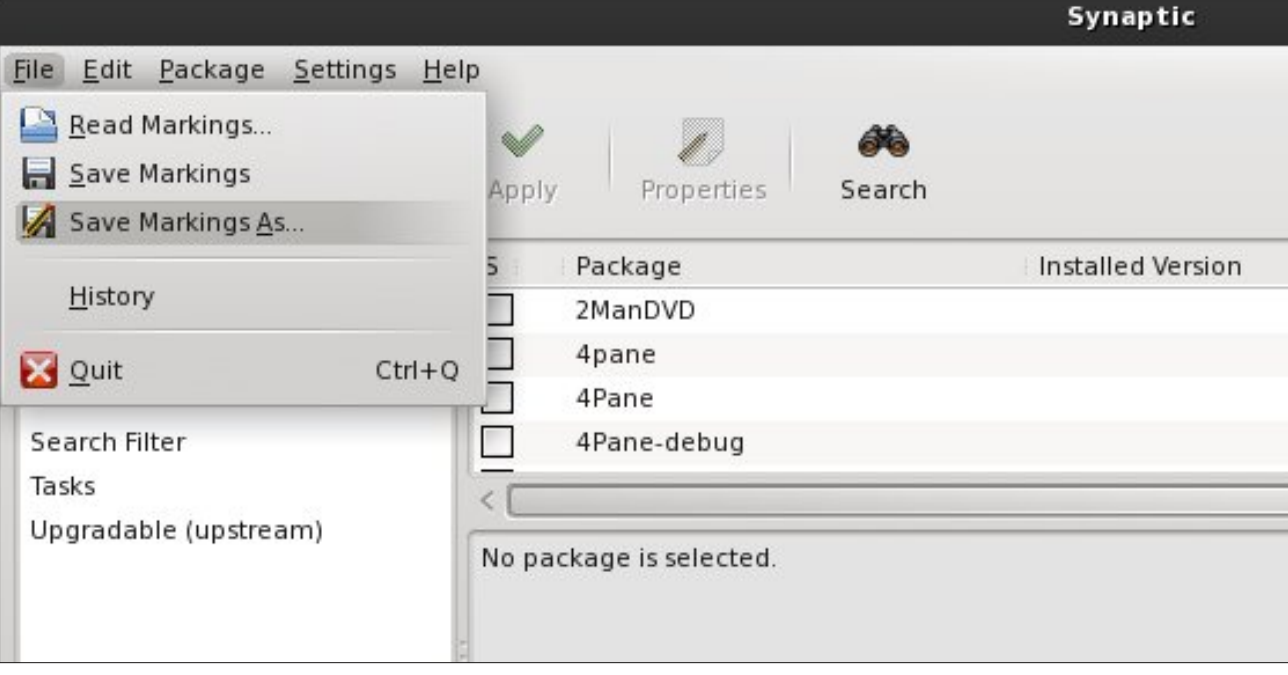

as root, you will have to select where to save it. I would suggest saving your markings to a USB flash/thumb drive, especially if you are moving that list to a different computer.

Do you notice the extra little checkbox in the lower left corner? The one that says "Save full state, not only changes"? The "secret" to this working is that you have to check this checkbox. Then, give your "markings" file a name at the top of the Save As dialog box. I use something simple and descriptive, such as "SynapticMarkingsMMDDYY.txt."

Next, click on the "Save" button to save your Synaptic markings to your USB flash/thumb drive.

Once you've done that, getting the markings onto the other computer (or the same computer, if you're

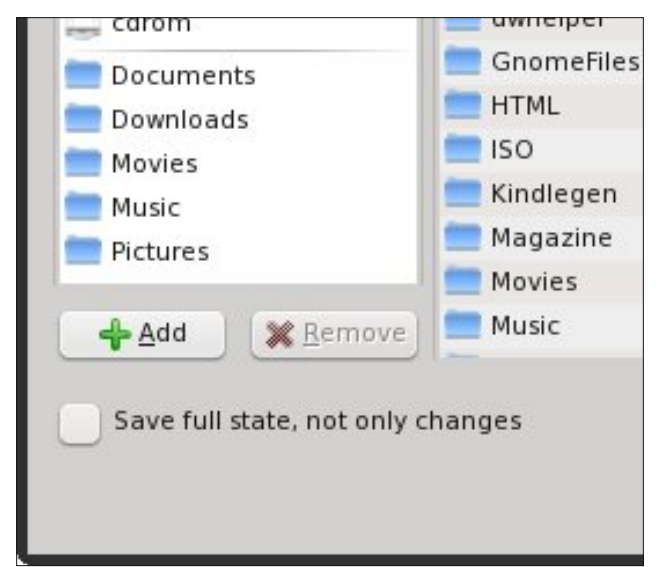

## Xvh V | qdswf W For qh Lqvwdoong Vriwzduh Rq Dqrwkhu Frp sxwhu

Ylvlw Fr qwlex wh1 Exlog1

With SFOqx{RV Ngr z digj h Edvh

LwEhor qj v W \ RX\$

<span id="page-29-0"></span>uhlqvwdoolqj, lv yhu| hdv|1 Jr wr plloh A Uhdg Pdunlqj vqlq V| qdswf / dqg vhdnf wwkh ildn | r x vdyhg with pww.lqwith.suhylrxv.vwhisv1WkhqfolfnrqpDssontq

Qrz/jr kdyh vrph sl}}d dqg d vrgd/rujr il{ Irxuvhoid EON vdqgz Ifk +z h doongrz krz pxfk SFOqx{RV xvhw CRYH edfrq, zkloh V|qdswlf grz qordgv dqg lqvwdow wkh ilohv lq | r xup dunlqj v olvw Gxsdf dwn ildnv z loveh vnlsshg1Z khq lwm doogr qh dqg ryhu | rxu eho zloo eh ixoo dqg doo ri | rxu idyruwh dssolfdwir qv wkdwzhuh suhylrxvol lqvwdoolig zloo eh suhvhqwdqg dydlodeon r q | r xuqhz lqvwdoodwr q1

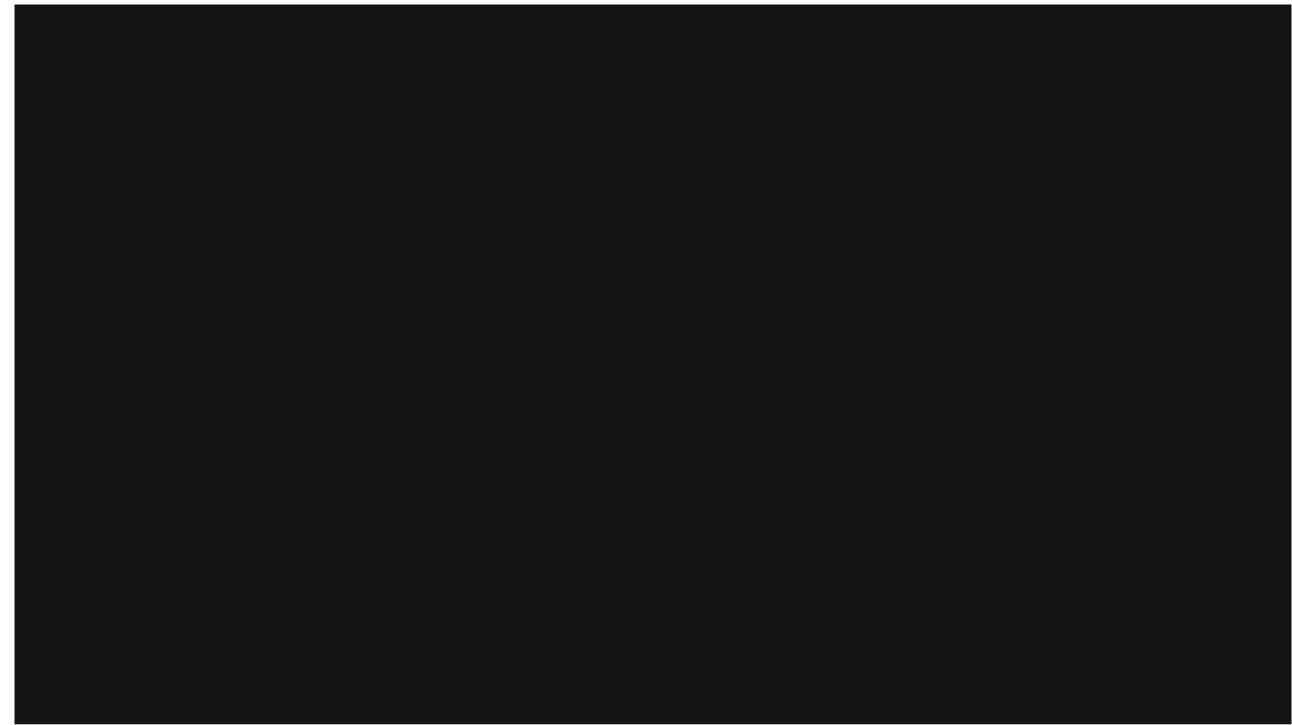

Sr whg e| UreQM Dxj xw44/5345/ uxqqlqj h4: 1

# **Installing & Configuring VSFTPD**

#### <span id="page-30-0"></span>**by D. Moore (YouCanToo)**

This howto focuses on how to setup vsftpd server on your PCLinuxOS based computer. The vsftpd stands for "**V**ery **S**ecure **FTP D**aemon". It is not just secure as the name suggests but also delivers excellent performance by consuming less memory. The tutorial also teaches you how to configure by adding FTP users and locking the directory to individual users.

#### **Installing vsftpd on PCLinuxOS**

Open the Synaptic Package Manager and do a search for vsftpd.

Now Mark the package for installation and click apply.

WARNING: if you have any other ftp server installed. it will be removed when you install vsftpd.

Click apply again. VSFTPD will now be installed onto your system. Click "close" and then you can exit Synaptic.

#### **How to configure vsftpd**

Before we get started we need to make sure the vsftpd daemon is stopped. You can do this in a console window as root. You should see something like this:

**[root@laptop dwmoar]# service vsftpd stop Shutting down vsftpd: [FAILED] [root@laptop dwmoar]#**

Now we need to edit the vsftp.conf file. In yourfavorite text editor as the root user, open the/etc/vsftpd/vsftpd.conf file.

We need to change the following options:

1. We don't want any anonymous logins:

Uncomment the following and change to the following

#### **anonymous\_enable=NO**

2. Enable local users:

Uncomment the following and change to the following

#### **local\_enable=YES**

3. The ftpuser should be able to write data:

Uncomment the following and change to the following

#### **write\_enable=YES**

4. Set umask to 022 to make sure all files and folders have proper permissions. (files (644) folders (755))

Uncomment the following and change to the following **local\_umask=022**

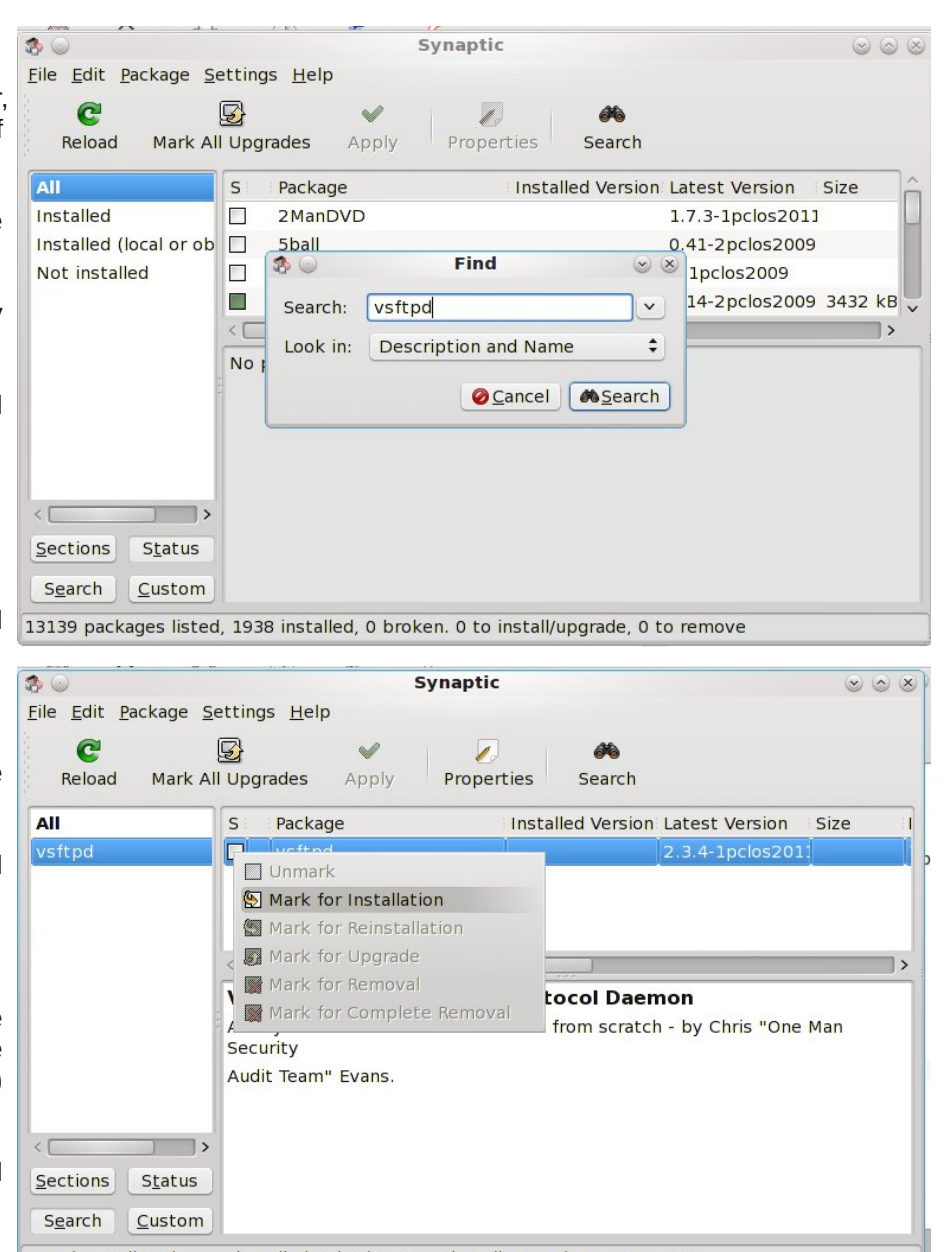

1 packages listed, 1938 installed, 0 broken. 0 to install/upgrade, 0 to remove

5. Turn off port 20, This makes vsftpd run less privileged:

Uncomment the following and change to the following

**connect\_from\_port\_20=NO**

6. Chroot everyone: Make sure no one can snoop in anyone else's directory.

Uncomment the following and change to the following

**chroot\_local\_user=YES**

--- Our basic configuration is now complete. ---

Let's now start the vsftpd service

In a console window as the root user, type in the following

**service vsftpd start**

You should see something like this:

**[root@laptop etc]# service vsftpd start Starting vsftpd for vsftpd: [ OK ] [root@laptop etc]#**

If you see the word "FAILED" this means there was a mistake in the configuration file. Go back, double check your work and try again.

Congratulations if you got the "OK". Your ftp server is up and running.

Now let's add a new ftpuser.

Since vsftpd has no gui we will need to do the following from a console window as root.

**adduser d /path/to/the/ftpusers/home/directory s /usr/bin/bash ftpuser\***

where ftpuser\* is the ftpuser's name.

--- EXAMPLE ---

**[root@laptop etc]# useradd d /home/mastermind s /usr/bin/bash mastermind**

**[root@laptop etc]#**

Setup a password for the ftpuser

**passwd ftpuser\***

where ftpuser\* is the name of the user.

 $EXAMPI F - -$ 

```
[root@laptop etc]# passwd mastermind
Changing password for user mastermind.
New password:
Retype new password:
passwd: all authentication tokens updated
successfully.
[root@laptop etc]#
```
NOTE: the password is not echoed to the screen so make sure it is entered the same both times.

In order to enable the ftpuser to read and write the data in the home directory, change the permission and take ownership:

**chown R ftpuser /path/to/the/ftpusers/home/directory chmod 755 /path/to/the/ftpusers/home/directory**

--- EXAMPLE ---

**[root@laptop etc]# chown R mastermind /home/mastermind [root@laptop etc]# chmod 755 /home/mastermind**

Create a userlist file and add the user.

**nano /etc/vsftpd/vsftpd.userlist**

and add the user

**ftpuser\***

where ftpuser\* is the actual username

on a new line add the following

**userlist\_file=/etc/vsftpd.userlist**

Now save your file.

#### --- **EXAMPLE** ---

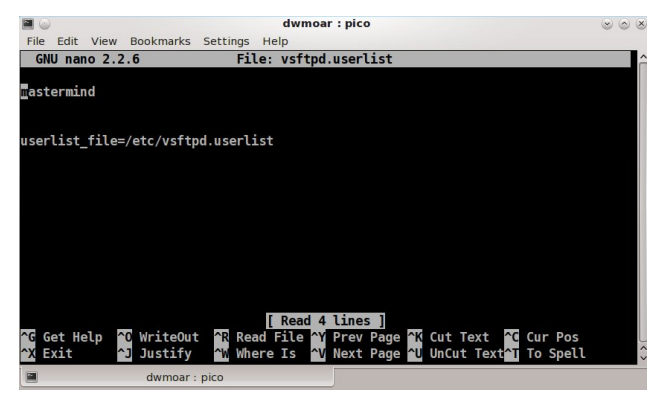

One last change. Now create a usergroup and add the ftpuser to it:

**usermod G ftpuser ftpuser\***

where ftpuser\* is the actual username.

--- **EXAMPLE** ---

**[root@laptop vsftpd]# usermod G mastermind mastermind**

## **Installing & Configuring VSFTPD On PCLinuxOS**

#### <span id="page-32-0"></span>Qr z uhvwduwwkh yviwsg vhuylf h

vhuyl f h yvi wsg uhvwduw

\ r x vkr xog vhh vr p hwklqj olnh wklv

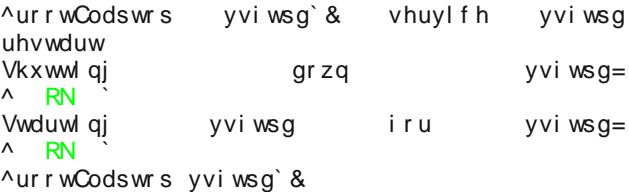

Li | r x vhh %DLOHG%j r edf n dqg uhf khf n | r xuz r un1

Wkdwm lw1 Qrz | rx kdyh d vhfxuh lqvwdoodwlrq ri yviwsg r q | r xup df klqh1

## Wh [SFOlqx{](http://www.scribus.net)RV Pdj d}lqh Fuhdwhg z lwk Vf ulexv 41714

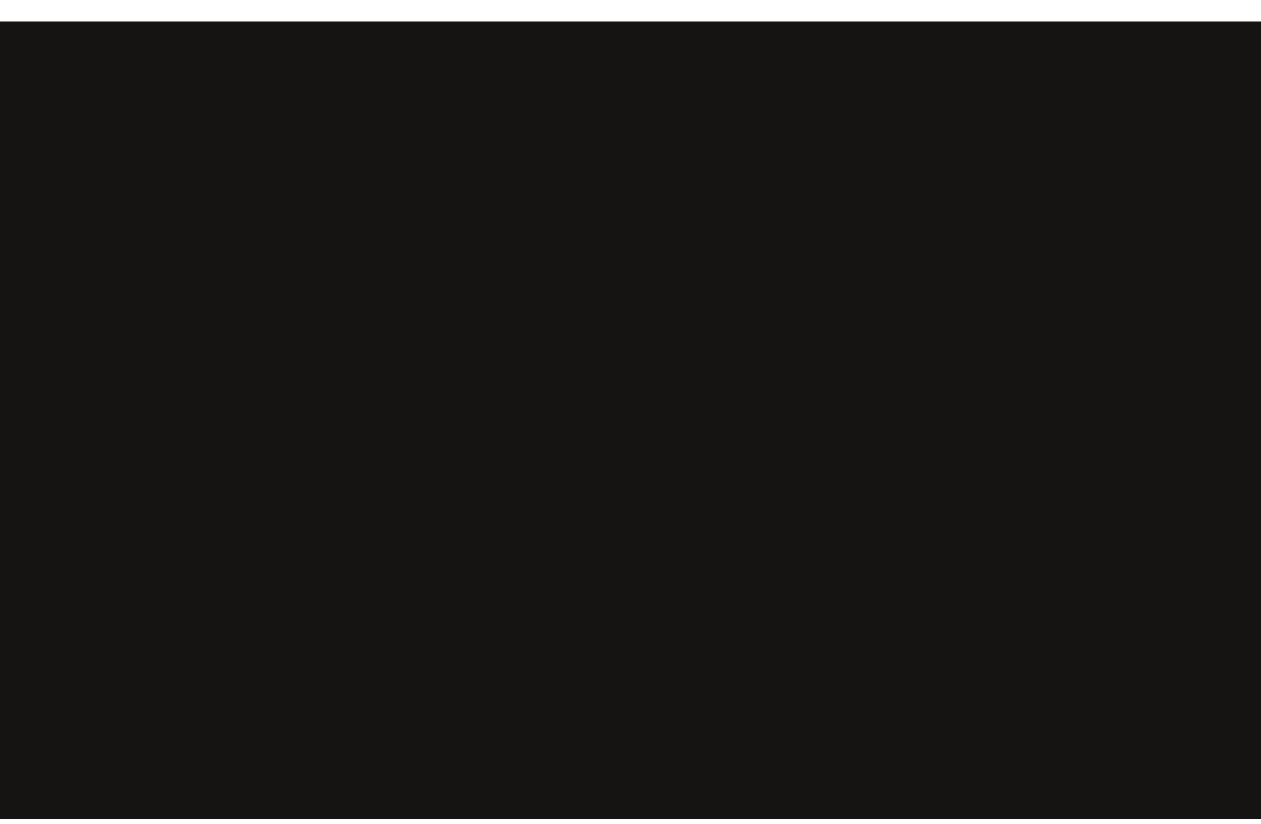

# <span id="page-33-0"></span>**Running Wireshark as a Regular User**

#### **by AndrzejL**

Wireshark is a network packet sniffer. When opening it as a regular user, I had no capturing interfaces to use as a source for sniffing. I don't feel comfortable running Wireshark as root. Nothing should be run with root privileges unless there is absolutely no other option. So I have decided to mess around with Wireshark and to enable the packet capturing for a non-root user. After a bit of search online I was able to do so.

Here is how.

I assume that you have PCLinuxOS installed / fully upgraded and that you have installed Wireshark.

Run those commands to allow non-root user the Wireshark access:

**su**

give it a root password

**aptget yes install libpcap libcaputils**

give it some time to finish.

**groupadd wireshark**

**usermod a G wireshark andrzejl**

you need to change andrzejl to your log in

**cgrp wireshark /usr/bin/dumpcap chmod 750 /usr/bin/dumpcap chmod o+x /usr/bin/dumpcap setcap cap\_net\_raw,cap\_net\_admin=eip /usr/sbin/dumpcap getcap /usr/bin/dumpcap**

after that you can run:

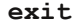

*wireshark*

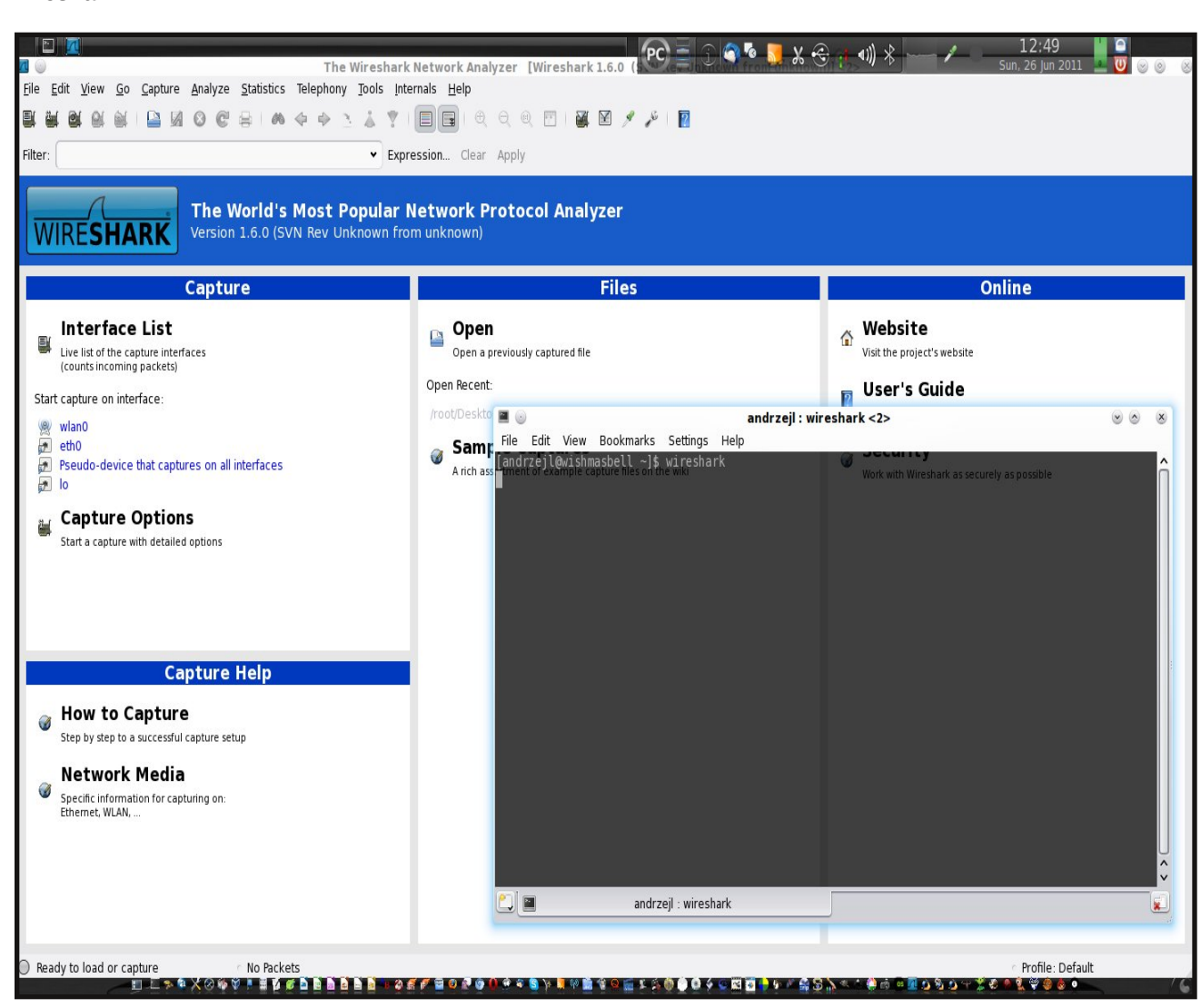

This will start Wireshark from your user account. You should now have access to the capturing interfaces.

Hope this helps somebody someday.

PCLinuxOS Magazine **Page 34** 

# <span id="page-34-0"></span>p vbp hp h\*v Qr r n=SFORV Z dow}

Lz dv vxuilqj z lwk p | gduolq\*r q wkdwr og Z lqgr z v V| vwhp Z khq dq r og iulhqq mxvwkdsshqhg el Lqwur gxf hg khuwr p | gduolq\*dqg z kloh wkh| z huh vxuilqj Vkh vdlg/ pZ k| qr wOlqx{ | r x wu| Bq

Luhp hp ehuwkh qlj kwdv wkh| vxuihg z lwkr xwwuhvv Dqg Lnqr z wkh| z loodoz d| v eh ednvvhg  $\hbar v$  hv Lor vwp  $\hbar$  dwoh gduolqj wkh qlj kwz h z huh vxui lqj Qr z khtor qd xvh SFORV

> Z hooLvxuihg e| p | vhoi r q wkdwr og Z lqgr z v V| vwh p Dor qh dqq ir uor uq Lqlq f u Whq Lz hqwwr wkh I r uxp z khuh wkh| z huh vxuilqj Dqg wkh| vdlg/ pZ k| qr wOlqx{ | r x wu| Bq

Luhp hp ehuwkdwqlj kwdqg Lp xvwf r qihvv W Z lqgr z v Ltooqhyhuuhj uhvv Dqg Lir xqg d qhz gdudqmz khq r q Olqx{ d vxuilqj Dqq  $z$  h r q $d$  xvh SFORV

[PS6](http://pclosmag.com/html/Issues/201209/files/pcloswatlz.mp3) [RJ](http://pclosmag.com/html/Issues/201209/files/pcloswatlz.ogg) J

# <span id="page-35-0"></span>**Remaster YOUR PCLinuxOS Installation**

#### **by AndrzejL**

I have seen this question on multiple occasions: "My PCLinuxOS works just the way I wanted it to and I want to back it up. How do I create ISO from it?" Today, I have decided to show you how I do it.

**First step:** Check that you have **drakx-finish-install** installed. Issue this command:

rpm  $-qa$  | grep drakx-finish-install

If the output looks something like this (lines separated for clarity):

**[andrzejl@wishmasbell ~]\$ rpm qa | grep drakxfinishinstall**

drakx-finish-install-12.80-2pclos2011

**[andrzejl@wishmasbell ~]\$**

you are good to go. If not, issue this command:

su -c "apt-get update && apt-get --yes install drakx**finishinstall"**

Give it the root password when asked, and some time to finish. Then, run

rpm  $-qa$  | grep drakx-finish-install

again. This time system should indicate that the package is installed.

**Second step:** Check for free space. Issue this command:

#### **df**

The output will look something like this. Of course you can have less (or more) partitions mounted in different mount points, but you will have at least one / partition.

**[andrzejl@wishmasbell ~]\$ df Filesystem Size Used Avail Use% Mounted on /dev/sda1 25G 19G 5.1G 79% / /dev/sda6 9.9G 8.8G 1.1G 89% /home /dev/sda7 37G 35G 895M 98% /media/Disk\_1 /dev/sda8 37G 33G 2.4G 94% /media/Disk\_2 /dev/sda9 20G 9.9G 8.9G 53% /media/Disk\_3 /dev/sdb1 74G 26G 44G 37% /media/Disk\_4 [andrzejl@wishmasbell ~]\$**

Now you can see which disk has enough space in it to create the ISO. In my case, it's the **/media/Disk\_4** because it has 44 GB of space available.

So, let's say I want to remaster to this partition, and place it in the folder called **Remaster**. And that I want to have all my data included.

**Third step**: Prep the folder and the remaster command. Run this command:

**su**

Give root password and then run this command:

#### **mkdir /media/Disk\_4/Remaster**

This will create a folder where we will find out iso later. Don't close this terminal window.

Now for the remastering command (all on one line):

```
mylivecd xz nodir ^/media/Disk_4/Remaster/ 
tmp=/media/Disk_4/Remaster/ md5sum ufs unionfs
/media/Disk_4/Remaster/my.iso
```
– **mylivecd** – script that will remaster the PCLinuxOS to the ISO file.

– **xz** – this will specify the compression method (there are other as well. Read mylivecd –help if you want to know more).

– **nodir** – the folders listed will not be added to the ISO.

– **tmp** – this will be our temporary folder for the mylivecd process.

### **Remaster YOUR PCLinuxOS Installation**

– **md5sum** – this will embed md5sum in the ISO.

– **ufs** – this will specify the union file system.

– **/media/Disk\_4/Remaster/my.iso** – this specifies where the ISO will be written.

So, in general, the command should look something like this (lines separated for clarity):

#### **su**

**mkdir /whatever1/whatever2**

```
mylivecd xz nodir ^/whatever1/whatever2/ 
tmp=/whatever1/whatever2/ md5sum ufs unionfs
/whatever1/whatever2/whatever.iso
```
If your installation is not massive and bloated, after running this command it should create a remaster iso. However, sometimes you will receive error like this one:

**mylivecd, version 0.9.4, http://pclinuxos.com/ Copyright (C) 2010, Texstar**

**This program is free software; you can redistribute it and/or modify it under the terms of the GNU General Public License as published by the Free Software Foundation; either version 2 of the License, or (at your option) any later version. Disabling Services not needed on the LiveCD running: /sbin/chkconfig –list running: /sbin/chkconfig –list running: /sbin/chkconfig –list running: /sbin/chkconfig –list running: /sbin/chkconfig –list Creating initrd: [100.00% 00:00:07/00:00:07] Setting filesystem parameters: [100.00% 00:00:04/00:00:04] Creating compressed image: [100.00% 00:14:10/00:14:10] Creating isolinux boot: [100.00% 00:00:01/00:00:01] Creating final iso: [100.00% 00:00:00/00:00:00] Restoring Services on the installed system ls: cannot access whatever.iso: No such file or directory**

**Argument "" isn't numeric in division (/) at /usr/sbin/mylivecd line 244. Created 'whatever.iso' (0,000 bytes) in 00:14:25**

This happens if you try to add too much to your ISO. Mylivecd command can create an ISO of a maximum size 4.3 GB (single layer DVD size). If you want to

remaster your installation, you will have to exclude some data from it. Now, if you have few partitions and you only want some of them added, you can exclude the rest of them by adding them to the nodir part of the command.

Let's see…

**[andrzejl@wishmasbell ~]\$ df Filesystem Size Used Avail Use% Mounted on /dev/sda1 25G 19G 5.1G 79% / /dev/sda6 9.9G 8.8G 1.1G 89% /home /dev/sda7 37G 35G 895M 98% /media/Disk\_1 /dev/sda8 37G 33G 2.4G 94% /media/Disk\_2 /dev/sda9 20G 9.9G 8.9G 53% /media/Disk\_3 /dev/sdb1 74G 26G 44G 37% /media/Disk\_4 [andrzejl@wishmasbell ~]\$**

All I want in my iso is my **/** and my **/home** and I want to skip all the rest of the partitions…

The remastering command will now look something like this (all on one line):

```
mylivecd xz nodir
^/whatever1/whatever2/,^/media/Disk_1/,^/media/Disk_2/,^/me
dia/Disk_3/,^/media/Disk_4/ tmp=/whatever1/whatever2/ 
md5sum ufs unionfs /whatever1/whatever2/whatever.iso
```
As you can see, I have excluded 4 partitions.

The rule of thumb for adding new exclusions is (all on one line): ,**^/where/is/it/mounted/**

```
mylivecd --xz --nodir
^/whatever1/whatever2/,^/where/is/it/mounted/ 
tmp=/whatever1/whatever2/ md5sum ufs unionfs
/whatever1/whatever2/whatever.iso
```
If you want to exclude just one user's home from the entire /home partition, add (all on one line):

## Uhp dvwhu\ RXU SFOlqx{ RV Lqvwdoodwr q

<span id="page-37-0"></span>/a2kr ph2r qhxvhu2

p| ol yhf g 00{ } 00qr gl u a2zkdwhyhu42zkdwhyhu52/ a2kr ph2r qhxvhu2 00 wps@2zkdwhyhu42zkdwhyhu52 00pg8vxp 00xi v xql r qi v 2zkdwhyhu42zkdwhyhu52zkdwhyhu1l vr

Li | r x z dqwwr h { f  $\alpha$ gh | r xuhqwluh  $2k$ r p h sduwlwr q / dgg /a $2k$ r p h $2$ door q r qh olqh, =

p| ol yhf g 00{ } 00qr gl u a2zkdwhyhu42zkdwhyhu52/ a2kr ph2 00 wps@2zkdwhyhu42zkdwhyhu52 00pg8vxp 00xi v xql r qi v 2zkdwhyhu42zkdwhyhu52zkdwhyhu1l vr

Diwhu sur shuo| dgmxvwlqj | r xu f r p p dqg/ | r x vkr xog eh deoh wr f uhdwh d j r r g z r unlqj LVR1Wu| lwlq YluwxdoEr { ehir uh | r x exuq lwwr wkh FG2GYG1Vr p hwlp hv/ wkh uhp dvwhusur f hvv fuhdwhv dq xqxvdeoh LVR/ dqg Lz r xogqmwz dqw| r x wr fuhdwh d z kr oh exqf k r i f r dvwhuv ehir uh | r x j hwlwulj kw1

 $Qr z$  wr j hwokh p g8vxp ildn=

Ldvvxp h wkdw r x f uhdwhg wkh LVR lg  $\alpha$  kdwhyhu4 $\alpha$  kdwhyhu5 $\alpha$  kdwhyhu1lvr or f dwlr q1

Lvvxh wkhvh f  $r$  p dqqv wkhq $=$ 

f g 2zkdwhyhu42zkdwhyhu5 pg8vxp 12zkdwhyhu1l vr A 12zkdwhyhu1pg8vxp

Wilv z loof uhdwh wkh z kdwhyhunto g8vxp lq wkh 2z kdwhyhu42z kdwhyhu5 ir oghu1Wkh iloh  $z$  loof r qwdlq wkh f khf nvxp ri | r xul $\vee$ R1

#### $H$ {dp soh $=$

^dqgu} hmoCzl vkpdvehoo zkdwhyhu5` ' f dw 12zkdwhyhu1pg8vxp g: ; 7i d; e9g<; g5: 9<<: ; 4eg<d: f i 4<i 3 12zkdwhyhu1l vr ^dqgu} hmoCzl vkpdvehoo zkdwhyhu5` '

Z kdwli | r xuf r p p dqg dqh f r qwdlqv vsdf hvB

Li | r x kdyh sduwlwlr qv r uir oghuv wkdwf r qwdlq vsdf hv/ | r x z lo eh lqwhuhvwhg lq wklv pvshf ldof dvhqvf hqdulr 1Vd|/ ir uh{dp soh/ | r x kdyh wkh ir oor z lqj sduwlwr q=

2ghy2vgd: 6: J 68J ; <8P <; ( 2phgl d2Zl qgr zv :

Li | r x z dqwwr h{f oxgh wklv p r xqwsr lqwiur p wkh uhp dvwhulqj sur f hvv | r x qhhg wr dgg  $ehir$  uh wkh vsdf h lq wkh f r p p dgg olnh wklv=

00qr gl u a2zkdwhyhu42Zl qgr zv\_ : 2

 $Rw$ huz lvh/ | r x z looth hlyh d I DWDO=Wr p dq| f r p p dqg $0$ dqh duj x p hqw hur ul

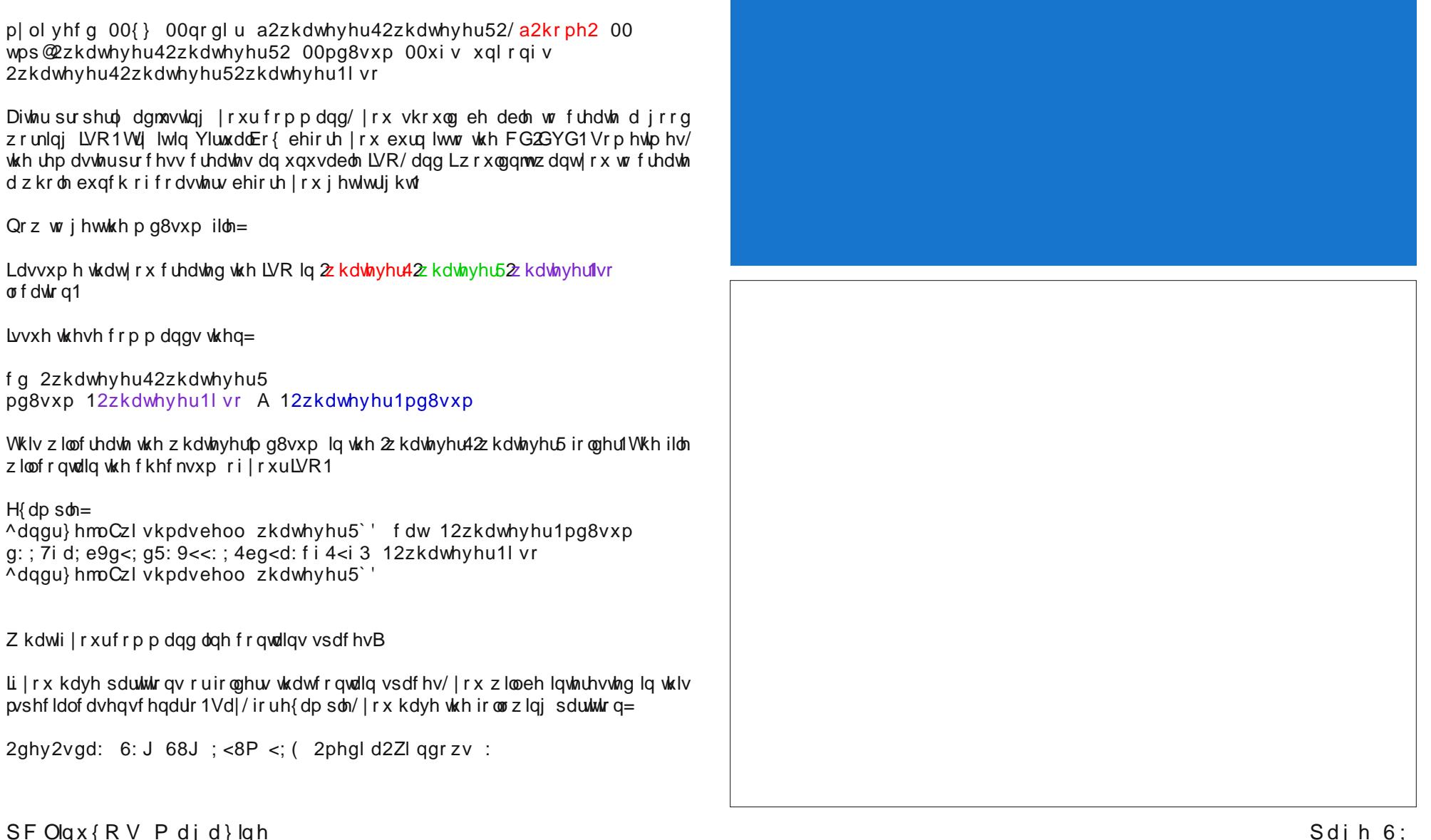

Dqvz huv w P dun V}r udg| \*v Gr x edn VdInh=

+4, pJ uxp ednq fkdqj hg wr pvlj kq +5, Prxwk gliihuhqw≽<br>+6, Kdluσrqj hu⊳+7, Edfnsdfn gliihuhqw→+8, Exvk gliihuhqw≽ +9, Kdwelowp do + , Vkluwwish gliihuhqw

## Vf uningvkr wVkr z f dvn

<span id="page-38-0"></span>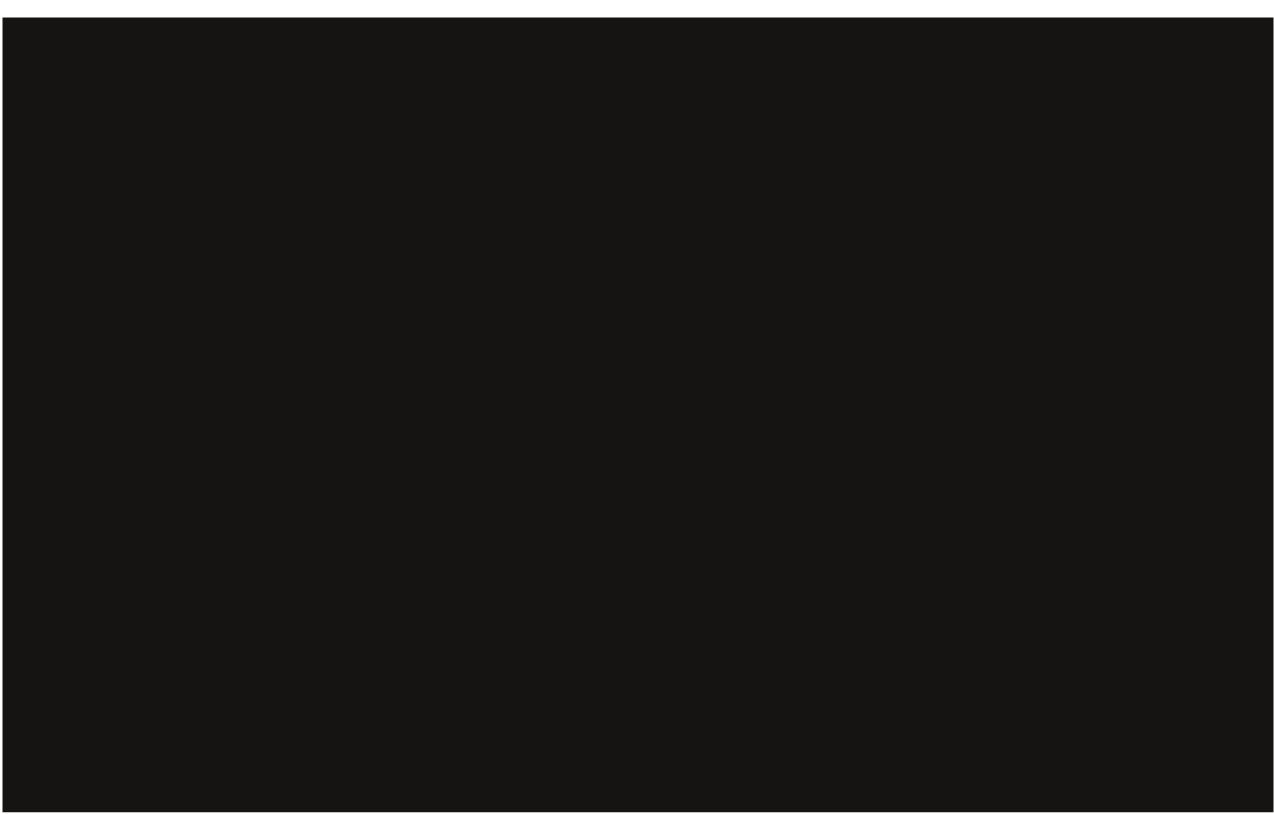

Sr whng e| ihw bwk/Dxj xwo55/5345/ uxqqlqj Rshqer{1

# <span id="page-39-0"></span> $O$ le uh Riilf h 6 19 =  $Q$ hz I hdwx uhv J dor uh

e| SdxoDuqr wh +sduqr wh,

Hyhu vlqfh wkh Grfxphqw Irxqgdwlrq irunhg ghyhor sp hqw ri RshqRiilf h wr OleuhRiilf h/ wkh ghyhor sp hqwwhdp kdv ir u hg vwhdglo dkhdg z lwk lp sur yhp hqwv wr wkh RshqRiilf h f r gh edvh1

Lqlwldon, c r vwlp sur yhp hqw z huh wr fohdq xs with fr gh e| uhp r ylqj xqxvhg vhf wir qv r i fr gh wkdwww. h{lvwhg/ uhp r ylqj r xwgdwhg dqg vhogrp xvhg ixqf wlr qv/ dqq lp sur ylqi wkh vwuxf wxuh ri wkh uhp dlqlqj f r gh1

Qrz/ vhyhudo uhohdyhy odwhu/ wkh QeuhRiilfh ghyhor sp hqwwhdp kdv klwixorwulghtz lwk wkh Dxj xvw 5345 uhdndyh ri Qeuh Riilfh 619/ wkhuh duh p dal hqkdqf hp hqw wr wkh r shq vr xuf h r iilf h vxlwh wkdw kdv ehf r p h wkh idyr uwh r i riilf h vxlwh xvhuv dur xqq wkh z r uog1

Ehorz Iv d uxqgrzq ri p dq| ri wkrvh hqkdqf hp hqw1 W xsgdwh | r xu OleuhRiilf h lqvwdoodwlr q r q SFOlqx{RV/ vlp sol uh0uxq or p dqdj hu dqq ir orz wkh surp sw1 Qhz ihdwauhv dqq lp sur yhp hqwv wkdwz huh odehohg dv ehlqj h{f oxvlyh w hlwkhuZ lqgrz v r uRV0 xvhw kdyh ehhq r p lwhq1 \ r x f dq ylhz wkh hqwluh olvw ri ihdwxuhv dqg lp sur yhp hqw [khuh1](https://www.libreoffice.org/download/3-6-new-features-and-fixes/)

I hdwxuhg Xsgdwhv

uVxssr uwir uf r or uvf dohv dqg gdwd eduv1Lp sr uwiur p 1{ov{ dqg lp sr uw2h{ sr uw iur p 2wr 1r gv lq RGI 415  $+\hbar$ { whqqhq, 1 Z duqlqj = Vrph olp lwdwlr qv vwloodssol  $z$  klf k z looeh il{hg lq 61: 131

uDgghg Z r ug Fr xqwwr vwdwxv edu1

uSGI H{ sr uwz lwk Z dwhup dun r swlr q1

u43 qhz Lp suhvv p dvwhusdj hv1

uVxssr uwir ulp sr uwlqi Riilf h Vp duwDuwt

uLp sr uwI lowhuir uFr uhoGudz gr f xp hqwv1

Qhz Z ulwhuI hdwxuhv

uI r up dwsdlqweuxvk f dq qr z gliihuhqwldwh f kdudf whu dxwrp dwlf ir up dwlqj dssolhg wr sdudjudskv iur p wkr vh dssolhg wr wh{ wsr uwlr q lqvlgh wkh sdudj udsk1

uVxssr uwir uf r qwh{ wxdovsdf lqj 1

u YP Olp sr uwgr z kdqgohv olghv/ ur wolwir qv dqg idsv1

u GRF[ lp sr uw qr z kdqgohv J hwh { suhvvlr q dqg VhwH{ suhvvlr q ilhogv1

u UWI 2GRF[ lp sr uw2h{ sr uwkdqgohv gr f xp hqw}r r p vhwkai v1

u Suhvvlqj %Fwo. % z loo ghf uhdvh r u %Fwo. `% z loo lqf uhdvh wkh ir qw vl}h ri wkh vhohf whg wh{w/ uhvshf wlyhol 1+Qr wh wkdwwklv ixqf wir q lv qr wdydlodeoh ir udo or f down dwi av exw z loo vr r q eh x sadwha wr riihu ixovxssr uwwr do1,

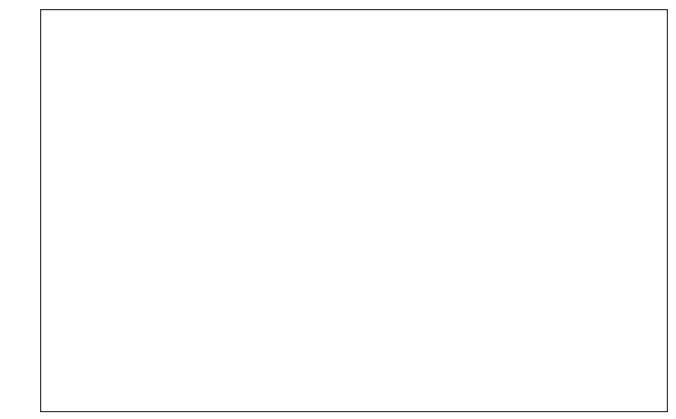

u Xsgdwhv wr Z rug Frxgwd Dgghg Z rug Frxgwwr vwdwxv edu1I l{hg wz r p lvf r xqwlqj exj v1

u Wdeoh Dxwr I rup dw qrz uhfrug wkh iroorz lgj wdeoh0 ohyhosur shuwlhv= Euhdn/ Nhhs z lwk qh{ wsdudj udsk/ Uhshdw khdglqj / Doorz wdeoh vsolw df ur vv sdj hv/ Dou z u z v w euhdn df u vv sdj hv/ Phuj h dgmdf hqw digh vwdow/ Wdedn vkdgr z 1

## **LibreOffice 3.6: New Features Galore**

• Shows Text Boundaries depending on the choice to display unprintable characters.

- Support for importing Office SmartArt.
- Extension of label definitions with form (paper, page) size. Labels which are not centred on the form are created correctly.

• All 1700+ predefined label definitions have been modified to include the form size and obsolete definitions have been removed.

• Recalculation of label positions on the form. Label definitions with gaps between labels that are wider than the right margin now produce correct documents. Existing user defined labels are automatically extended with form size.

• The form size can be entered/modified in the wizard dialog.

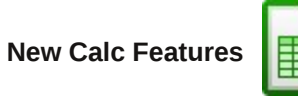

• "Ctrl+D" fills down in more familiar ways, filling with contents of the cell above if no cell is selected, and, filling down multiple cells with larger selections.

• New option to specify a custom sheet name prefix in new documents.

• Merge cells option added to right-click menu.

• Sheets can now be hidden and/or shown by using the sheets tab context menu.

- Improved error message for invalid sheet name.
- Export conditional formatting to .xlsx.

• Improved CSV file import, including: handle lines with more than 64k characters, differentiated different error messages, better handling of broken CSV files where generator didn't follow RFC 4180

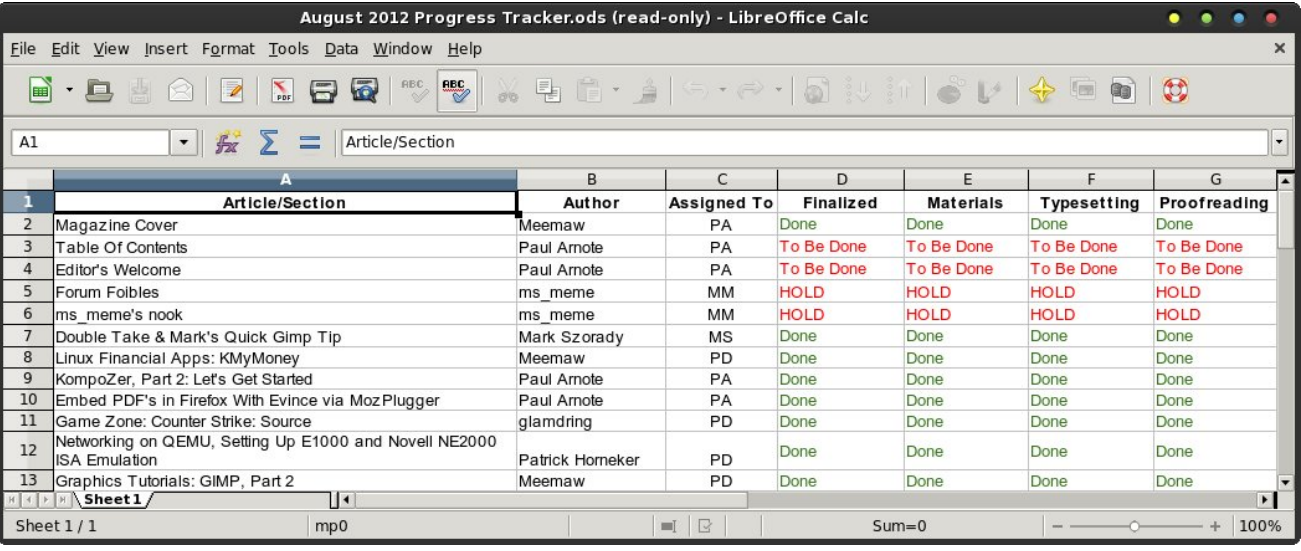

quote rules, import numbers in scientific notation without having to check "import special numbers," better initial default separators, comma, semicolon and tab.

• Added a "Save cell formulas instead of calculated values" option to CSV export.

• New spreadsheet functions as defined in ODF OpenFormula: DATEDIF, IMTAN, IMSEC, IMCSC, IMCOT, IMSINH, IMCOSH, IMSECH and IMCSCH

• Added support for field items in cells.

• Calc now allows sorting of data from the autofilter menu.

- Calc now supports allowing pasting only text, value, or formula from the context menu.
- Detailed configuration options for formula calculation. You can now configure the reference syntax for built-in function: INDIRECT.
- The limitation of 3 sort entries has been removed.

• Default number of sheets for new spreadsheets has been changed to 1.

• Support for X errorbars in scatter and bar charts, importing and exporting to .xls and .ods when using ODF 1.2 (extended).

• Support for color scales and data bars. Import from .xlsx and import/export from/to .ods in ODF 1.2 (extended). Warning: Some limitations still apply which will be fixed in 3.7.0

• New dialogs for conditional formats to support color scales and data bars.

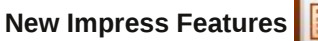

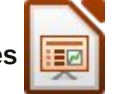

• Added widescreen format for Impress slideshows.

- Impress now correctly detects the external display and puts the presenter console on the local display.
- 10 new Impress master pages.

## **LibreOffice 3.6: New Features Galore**

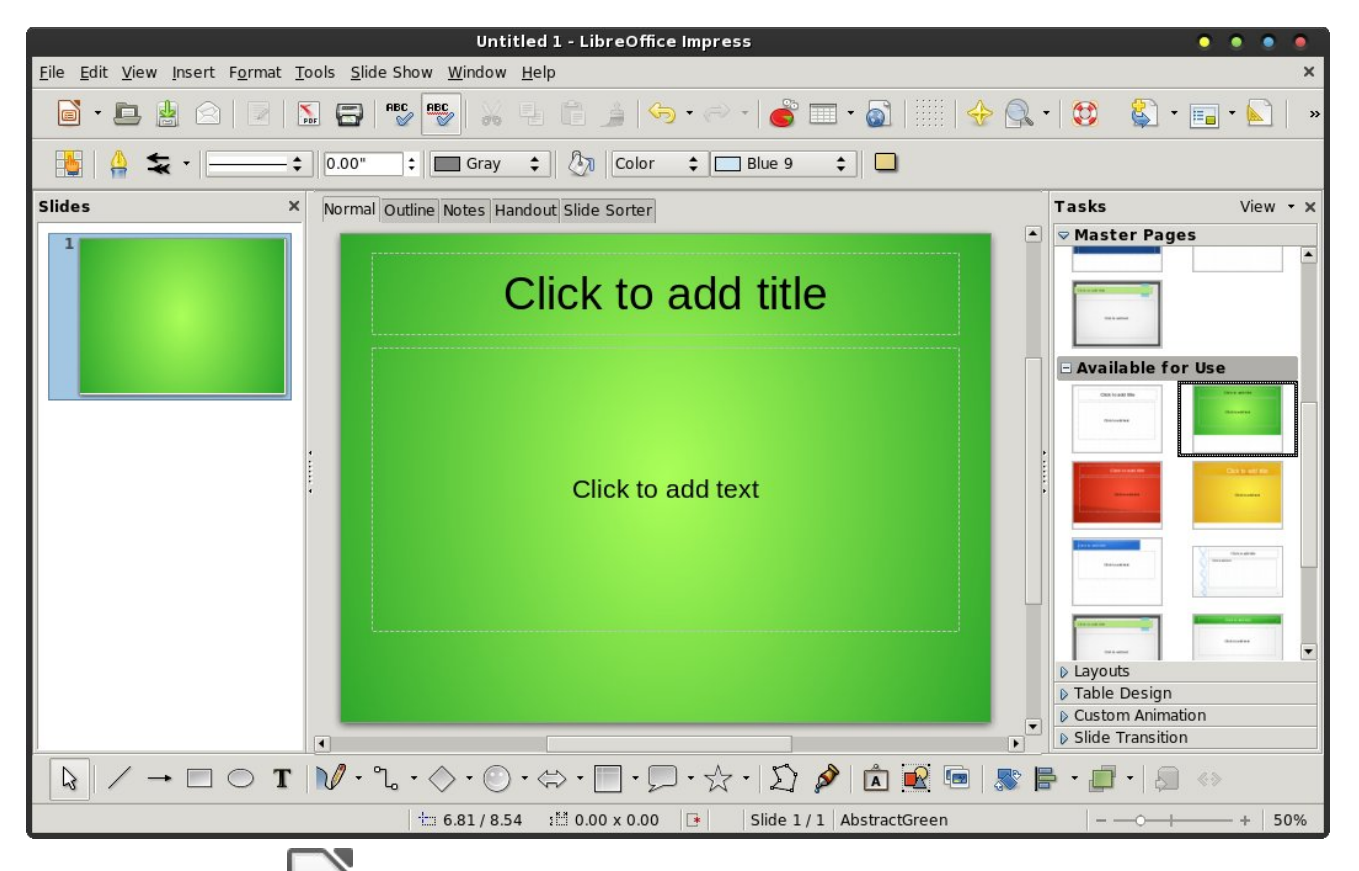

**New Math Features**

• Format dialogues (Font, Font Size and Spacing) and the Symbols dialogue (Tools > Catalog) now have a button linking to Help.

#### **"Other" New Features**

- Basic IDE: Docked Object Catalog pane.
- Filters: ODF Export now comes with a "ODF 1.2 Extended (compact mode)" that gives better interoperability with older consumers of the Open Document Format.
- Added Lanczos algorithm for resizing of images.
- Macro recording can be activated with a separate option: Tools > Options > General > Enable macro recording.
- Support for Japanese postcard paper size in all applications.
- Recent Documents list is updated on Save, Save As and Close.
- Allow for editing of read-only documents.
- Added "Support for assistive technology tools" to installation process.

#### **New GUI Features**

- Rulers are now much cleaner and more lightweight.
- New Splash Screen.
- A redesigned "About" dialog for a cleaner look.
- New artwork for the Start Office.

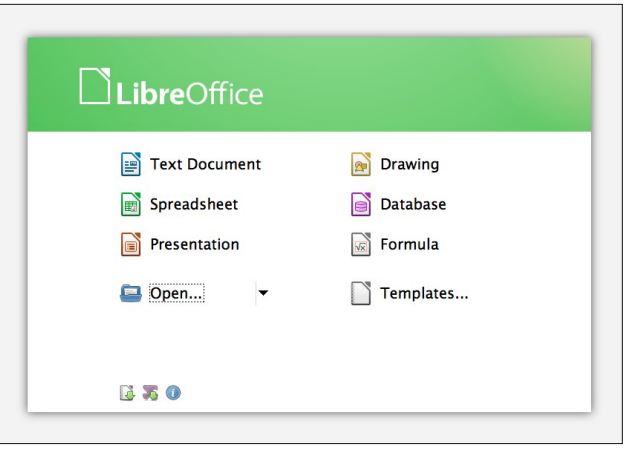

- Clicking the ">>" overflow button will not show toolbar options anymore. The full options can be shown by right-clicking the toolbar.
- GTK themes are now able to render background gradient.
- GTK themes now have a way for tab prelight rendering.
- Writer and Calc now use split color buttons making it possible to apply the last used color with one mouse click for font, background, border and highlight colors.
- GTK theming is implemented for fixed lines and frames.

## $O(\text{e} \cdot \ln \text{R} \cdot \ln \text{R} \cdot \ln \text{$

u Vxssruw iru Wulqlw| Ghvnwrs Hqylur qp hqw lqwhj udwlr q1

u Glf wir qdu| f kr lf h uhp r yhg lq vshoof khf nhu z khq with uh lv r qol r qh glf wir qdu| df wlyh1

u] r r p lqj qr z lv edvhg r q d j hr p hwlf sur j uhvvlr q 1

 $Q$ hz  $Q$ r f d $d$ } dw'r q I hdwsuhv

u Lp sohp hqwhg or f doh ghshqghqwgdwh df f hswdqf h sdwhuqv ir ulqsxwr i lqf r p sohwh gdwhv1Wklv suhyhqw huur qhr xv ghwhf wir q r i gdwhv lq Fdof dqg Z ulwhu fhoo  $\log x$ wdqq  $FVY$  iloh  $\log x$  uw1

uDgghg hq0PZ or f doh gdwd1

uDgghg p | y0UX or f doh gdwd1

u Lp sur yhg odqi xdj h wr ov +vshoolkhfnhu/ wkhvdxuxv dqg k| skhqdwlrq sdwhuqv, = xsgdwhg swEU vshoof khf nhu/ xsgdwhg Vz hglvk vshoof khf n glf wir gdu/ xsgdwhg I uhgf k vshoof khfn glf wir gdu dqg wkhvdxuxv/ xsgdwhg F}hfk wkhvdxuxv/ juhdwo lp sur yhg J hup dq odqi xdj h wrov z lwk r yhu 63/333 qhz z r ugv dgghg wr wkh J hup dq vsho0f khf n glf wir qdu| dqg r yhu: 333 qhz v| p er ov dgghg wr wkh J hup dq wkhvdxuxv/ k| skhqdwlr q sdwhuqv duh dovr lp sur yhg/ vxevwdqwldolp sur yhp hqwv wr wkh Gdqlvk vshoof khf nhudqg wkhvdxuxv1

u Wkh ghidxowor f doh lv qr z wkh ghidxowor f doh r i wkh r shudwlqj v| vwhp 1

Qhz Shuir up dqf h I hdwxuhv

uVxevwdqwldool lp sur yhg vlp soh 1gr f 21gr f { lp sr uw1

u Odujh grfxphqw vfuroolqj2uh0od| rxw2lqwhudfwlyh hglwgi lp sur yhp hqw1

u Odujh dxwr fr uuhf wolvw kdqgohg dur xqg wz lf h dv idvw1

 $S$  F Olq x { R V P d j d } lq h  $\overline{S}$  d i h  $\overline{S}$  s d i h  $\overline{S}$  d i h  $\overline{S}$  d i h  $\overline{S}$  d i h  $\overline{S}$  d i h  $\overline{S}$  d i h  $\overline{S}$  d i h  $\overline{S}$  d i h  $\overline{S}$  d i h  $\overline{S}$  d i h  $\overline{S}$  d i h  $\overline{S$ 

u Lp sur yhg shuir up dqf h ir u slyr w wdeohv lq Fdof 1 Uhiuhvklqj ri slyrwwdedh vkrxog eh 68083( idvwhu wkdg 6181 Lg dgglwlrg/wkh p hp ru| irrwsulgwri wkh slyr wwded iv j uhdwo uhgxf hg1

u Lp sur yhg shuir up dqf h r i udz f ho ydoxh lp sr uw iurp 1 % vsuhdgvkhhw1

u Lp sur yhg shuir up dqfh rip huj hg fhoodqg p dwulf udqj h lp sr uwiur p 1r gv ildnv1

u Hp ehgghg KVT OGE gdwdedvhy duh qr z vl}h0 p lqlp l}hg ehir uh ehlqj vdyhg ehf dxvh Edvh xvhv %FKHFNSRLQW GHI UDJ % lqvwhdg r i %FKHFNSRLQW%1 Wklv p hdqv wkdw wkh vsdf h  $r$  f f xslhg e| ghohwhg ur z v lv uhdoop iuhhg xs1

# V| q f lq j I lohv Yld VVK Xvlq j uv| q f

<span id="page-43-0"></span>e| Dqgu}hmO

L r z q d ihz p df [klqhv1](http://andrzejl.no-ip.org:10101/wordpress/2011/03/11/what-are-you-running-pclinuxos-on/) Rqh r i wkhp lv p  $|$  p dlq/ hyhu| gd| p df klqh1Rwkhuv duh p | edf nxs p df klqhv wkdwLxvh z khq wkh p dlq p df klqh lv gr lqj d khdy| wdvn/ r uz khq Lf dqqr wdf f hvv lwir udqr wkhuuhdvr q1

Vr p hwlp hv lwm dqqr | lqj 1 Uhdool dqqr | lqj 1 Z k| B Rk/ ir u h{dp soh/ wkh slgj lq fr qilj ilohv z huh qr w v| qf kur ql}hg ehwz hhq wkh p df klqhv1Ldgghg vr p h f r qwdf wv wr wkh p dlq p df klqh slgj lq f r qilj xudwlr q dqg Lqhyhukdg d f kdqf h wr vhwwkhp xs r q wkh uhvw r i p | p df klqhv1Lkdg d f kdwr u wz r z lwk d iulhqg/ dqg wkh or jv z huh qrw dydlodeoh rq p | rwkhu p df klqhv/ vr L fr xog qr w f khfn wkh klvwr u| r i wkh f kdw1 Lf kdqj hg wkh f r qilj xudwlr q r i I luhir { r q p | p dlq p df klqh/ dqg wkh r wkhu p df klqhv z huh qr w xsgdwhg1 Vdp h j r hv ir u Wkxqghuelug 2 h0p dlo vhwligi v dqg v| qf kur ql}dwr q1 Hyhq p | ir oghuv z lwk gdwd1Lwz dv vhulr xvo er wkhulqj p h1Vr / Lkdyh ir xqg  $d$  shuihf wur oxwir q1

Lwm h{ whp ho| vlp soh1 Dvvxp lqj wkdw | rx kdyh sdvvz r ugohvv dxwkhqwlf dwir q z r unlqj / doo| r x qhhg lv r qh f r p p dqg1Wkh f r p p dqg vkr xog eh uxq r q wkh vvk folhqwp df klqh1Lq r wkhuz r ugv/ | r x vkr xog uxq lw r q wkh p df klqh | r x z dqwwr v| qf kur ql}h ilohv wr 1Lw z loof r qqhf www. wkh uhp r wh VVK vhuyhup df klqh dqq grz qordg wkh ilohv iur plw1

uv| qf 0dy} 0h vvk dqgu} hmoC4<5149; 131433=2kr ph2dqgu} hmo21sxus oh 2kr ph2dqgu} hmo2

What it r p p dqg +hqwhuhg door q r qh olqh/ z lwk d vsdf h diwhu %w| qf /%%dy}/%%h/%%vk%dqg %tsxusoh% z loo f r qqhf w z lwk or j lq dqgu}hmo wr wkh VVK vhuyhu uxqqlqj rq wkh  $4 < 5149$ ; 131433 p df klqh dqq lwz loo lqf uhp hqwdoo| v| qf kur ql}h wkh 2kr p h2dqgu}hmo21sxusoh ir oghu wr wkh 2kr p h2dqgu}hmo2 ir oghu r q d or f do

p df klqh1Lglgqmwdgg wkh 1sxusoh ir oghudwwkh hqg ri wkh frp p dqg dv wkh v | qf kur ql}dwir q sur f hvv z loo f uhdwh lwli lwm gr wwkhuh 1 Li Lglg dgg lw/ lwz r xog f uhdwh 2kr p h2dqqu}hmo21sxusoh21sxusoh ir oghu1

Qr z lp dj lqh wkh sr vvlelowlhv1Sxwwkdwf r p p dqg lq d vf ulswdqg wkhq f uhdwh dq dxwr p dwhg mr e lq f ur qwde vr lwz looeh h{hf xwhg hyhu|/ ohwmi vd|/ r qh kr xu1Lglg lw khuh dqg lw z r unv shuihfwo\$ \ r xu f othqw +edf nxs2vsduh, p df klqh f r qilj ilohv z lo doz d| v eh v| qf kur ql}hg z lwk | r xup dlq vhuyhup df klqh1\ r xu gdwd ir oghuv f dq eh v| qf kur ql}hg ehwz hhq do | r xu p df klahv1Shuihf w1Wkdwmz kdwLz dawha1

RK ER\\$Lv wklv idvwhu wkdq frs|lqj wkh ilohv z lwk p lgqlj kw f r p p dqghu1 Z khq v| qf lqj p | slgj lq ir oghuwr d iuhvk lqvwdoodqq xvlqi p f / lwf r xog wdnh xs wr 6 kr xuv gxh wr wkh idf wwkdwwkh or j v ir oghu kdv dop r vw93 p hj v/ dqg lwf r qwdlqv r yhu 74/333 vp dop ilohv1 Uv| qf gr hv lwlg ohvv wkdg 53 p lgxwhv1 Dqg/ odwhu lw mxvw f r slhv wkh pqhz q ilohv wkdqnv wr wkh plqf uhp hqwq r swlr q1 Vr qr z / lw wdnhv vhyhudo vhf r qgv1Uv| qf ur f nv1

Li wkdwm qr wf r r of Lgr qmwnqr z z kdwlv1

 $L \$  r x kdyh wikwhang xs VVK vhuyhu vhf xulw dqq f kdqj hg wkh VVK sruwiur p wkh vwdqgdug xvh ri sruw 55/ | r x z lookdyh wr volj kwol p r gli| wkh f r p p dqg wr dgg wkh sr uwqxp ehu1

Khuh lv z kdwlwor nv olnh +hqwhuhq door q r qh olqh/ z lwk d vsdf h diwhu %uv| qf /%%dy}/%%n/%%vk%dqg  $%x$ usoh $%y$ 

uv| qf 0dy} 0h \* vvk 0s 53535\* dqgu} hmoC4<5149; 131433=2kr ph2dqgu} hmo21sxus oh 2kr ph2dqgu} hmo2

# **More Screenshot Showcase**

<span id="page-44-0"></span>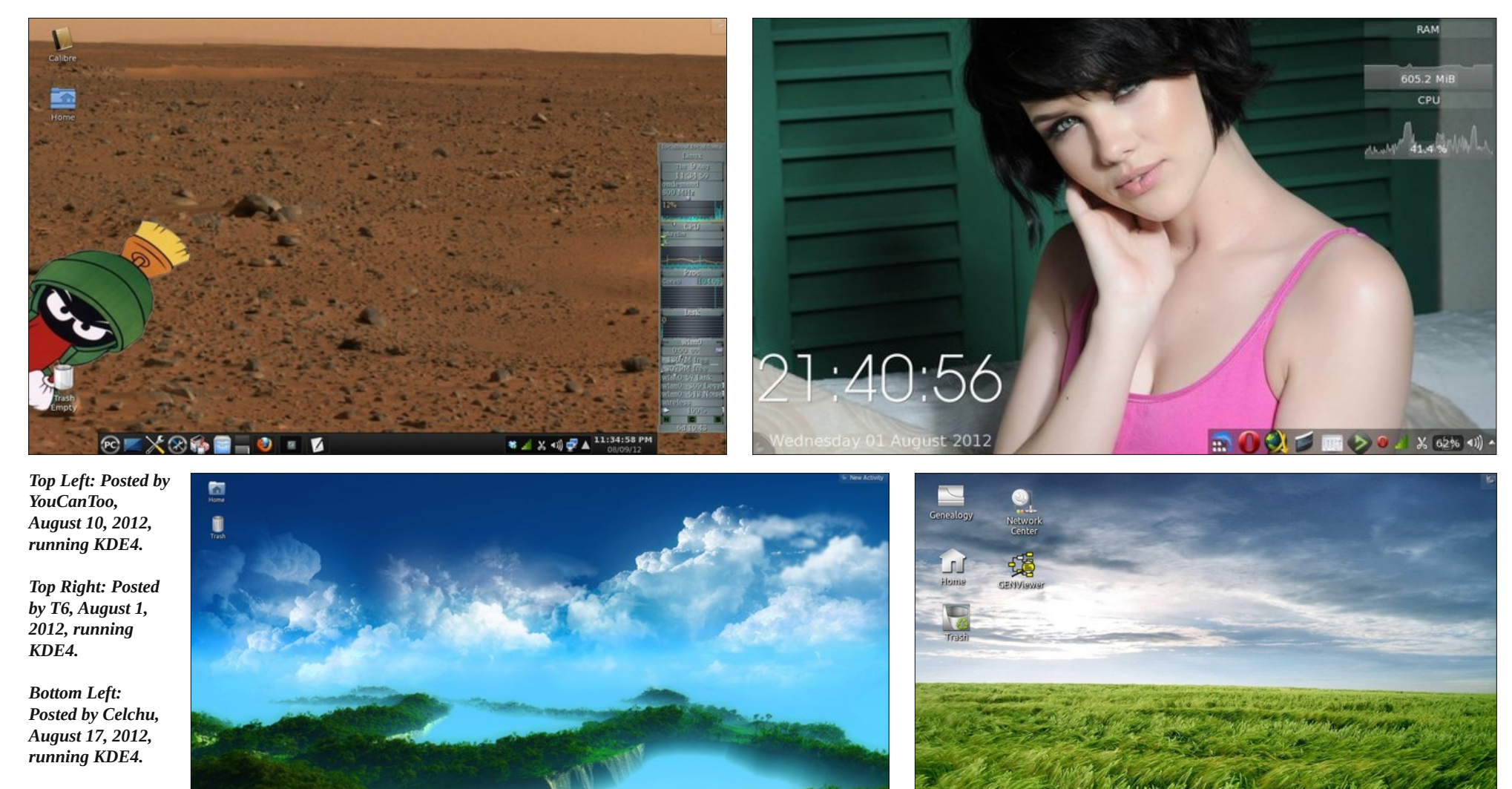

*Bottom Right: Posted by cstrike77, August 1, 2012, running KDE4.*

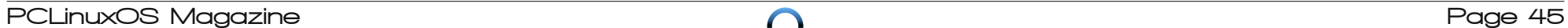

**THE STATE** 

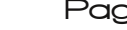

**X 41 A 01:50 PM**